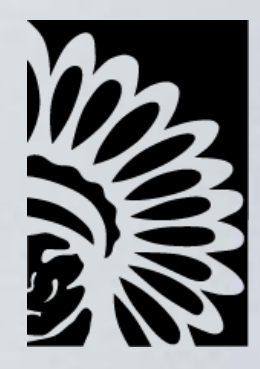

# Reimbursement Request Submission for NCAI Fund Victim Services Micro-grant Program

#### OCTOBER 7, 2020

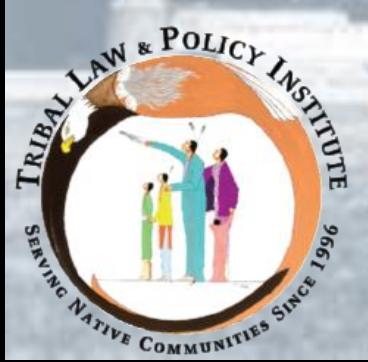

*This webinar was produced by the National Congress of American Indians Fund under 2019-VO-GX-K145, awarded by the Office for Victims of Crime, Office of Justice Programs, U.S. Department of Justice. The opinions, findings, and conclusions or recommendations expressed in this webinar are those of the contributors and do not necessarily represent the official position or policies of the U.S. Department of Justice.*

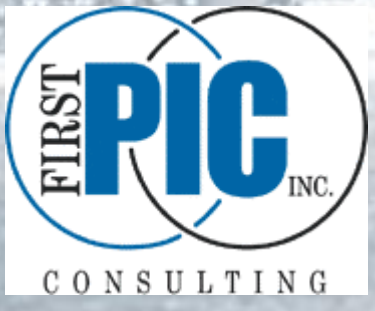

# Before we begin…

Here are some friendly housekeeping reminders:

- 1. Your control panel will appear on your user screen.
- 2. To minimize the control panel, use the orange arrow at the top left panel.
- 3. All attendees will be muted during the presentation.
- 4. Once you call into the meeting call line, enter your Audio PIN shown on your control panel.
	- i. In Audio: you can view, select, and test your audio.
- 5. Use the questions box on your panel to submit questions and responses via text.
- 6. During the discussion portion, please 'raise' your hand by clicking the hand icon to signal to be unmuted.
- 7. Everyone will receive an email with a link to a survey about today's session.
- 8. A recording of the webinar will be made available on www.tribalvictimservices.org.

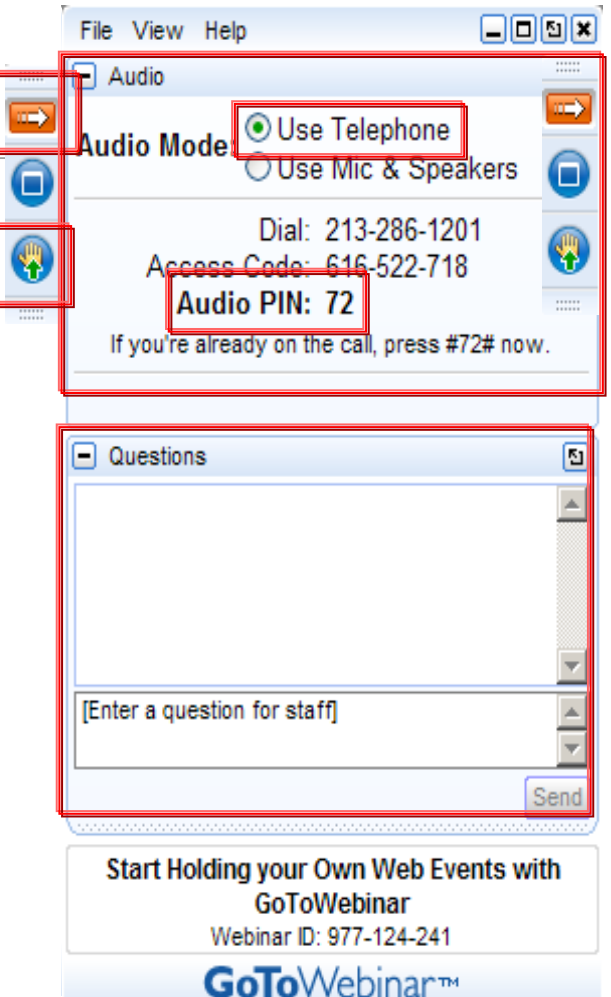

# Welcome

Goal: Provide guidance on how to successfully submit your reimbursement requests for the NCAI Fund Victim Services Micro-grant Program.

Panelists:

- Matthew Bieler, Sr. Project Coordinator, FirstPic, Inc.
- Robin Paterson, Project Manager, FirstPic, Inc.
- Kelly Crowe, Project Director, FirstPic, Inc.

# Reimbursement Request Process

**E** Reimbursement requests must be submitted at least every two months according to the following schedule.

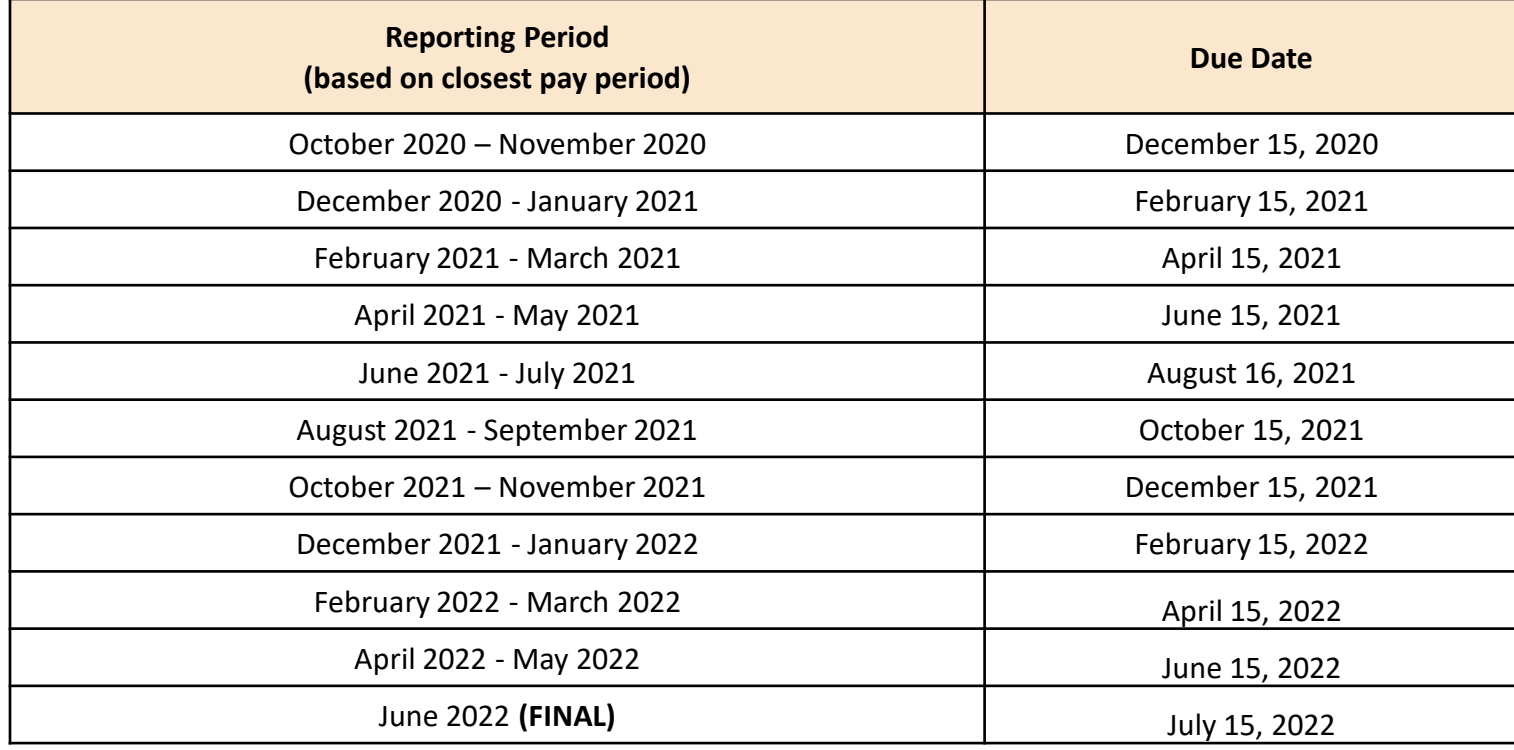

4

# Reimbursement Request Process (cont'd)

- **E** Reimbursement requests may be submitted more frequently.
- **Reimbursement requests submitted later than the required** schedule may experience a delay in processing.
- **Reimbursement requests are submitted based on the** expenses included in your approved budget.
- **· If you have any questions about whether expenditures are permissible, contact us to ask BEFORE incurring the expense. We cannot reimburse for impermissible costs.**

# Reimbursement Request Process (cont'd)

FirstPic, Inc. reviews request (Levels 1 and 2 review)

NCAI reviews request

(Levels 3 and 4 review)

NCAI pays approved request

### Helpful Tips for Submitting a Successful Reimbursement Request

- **E** Reporting dates for reimbursement requests are based on **pay period** dates, which are not necessarily calendar months. Pay period dates **must** match reporting dates.
- It is recommended that reimbursement requests be limited to four or less pay periods. However, the system will accommodate up to 10 pay periods per request.
- Attachments must be uploaded as PDFs. Size limit: 10 MB
- Expenses need to be entered into the correct line items for the applicable expense.

### Helpful Tips for Submitting a Successful Reimbursement Request (cont'd)

- **Include proper and complete supporting documentation.** 
	- Itemized receipts
	- Proof of Payment
	- Time sheets/activity reports
	- Proper payroll documentation
	- Additional procurement documentation (as applicable)
- **Include a summary sheet when submitting several receipts** for the same line item.
- **Provide relevant information in the notes section as** applicable.
- Hours listed on time sheets/activity reports needs to match hours indicated on payroll documentation.  $\blacksquare$

### Helpful Tips for Submitting a Successful Reimbursement Request (cont'd)

- **If a purchase exceeds the threshold for a micro-purchase as** defined by your tribe's procurement policy, you must submit back-up documentation of the procurement process with your reimbursement.
	- The documentation is provided as handouts on this webinar.
	- For more information about the procurement requirements, please watch the Procurement Technical Assistance Calls below:
		- Vehicle procurement <https://www.youtube.com/watch?v=DSJnvsbJZ38>
		- Contract services procurement <https://www.youtube.com/watch?v=pMxZ41OxT-w>
- **If the rate for procurement contracts exceeds the OJP set limits** of \$81.25/hour or \$650/day, you will be required to submit documentation once you procure the contract services to receive approval of the final rate from NCAI (prior to engaging the contractor).

### Helpful Tips for Submitting a Successful Reimbursement Request (cont'd)

- There is a high level of scrutiny around the purchase and use of gift cards by DOJ and the Office of Inspector General
	- o Must comply with internal controls around the distribution and use of these items
	- o Generic gift cards (*e.g.*, Visa gift cards) are not allowed
- October 20 webinar will contain more information about the proper purchase and use of gift cards, including the required documentation needed for reimbursement of cards and vouchers.

If purchase of gift cards or vouchers are required for your program before October 20, we recommend that you purchase the minimum amount necessary and ensure that they are purchased in a way that limits the usage to only allowable expenses.

### Sign in at <https://firstpic.force.com/ncai/>

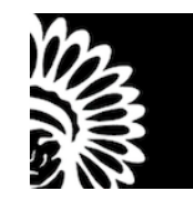

To access this page, you have to log in to NCAI.

Username

Password

Log In

 $\Box$  Remember me

**Forgot Your Password?** 

### Two ways to create a reimbursement

- From the reimbursements tab
- From the Sub-Grants tab

#### Creating a request: From the Reimbursements tab.

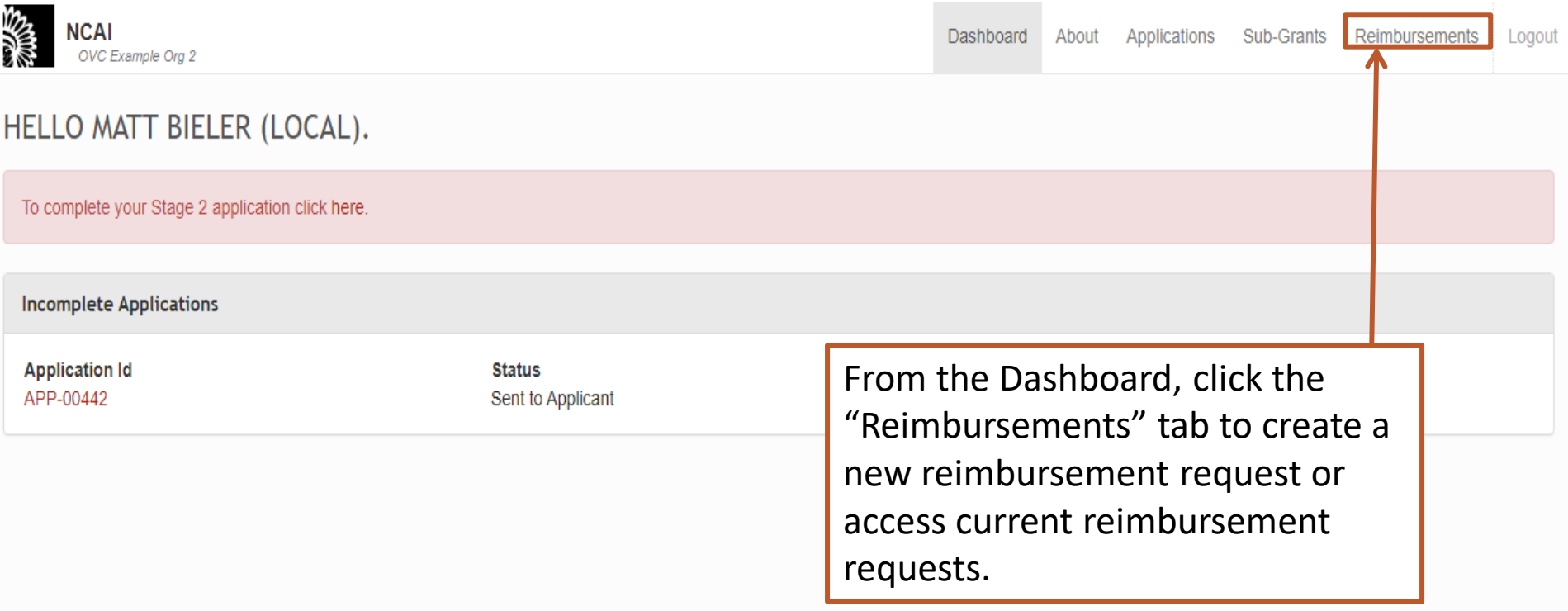

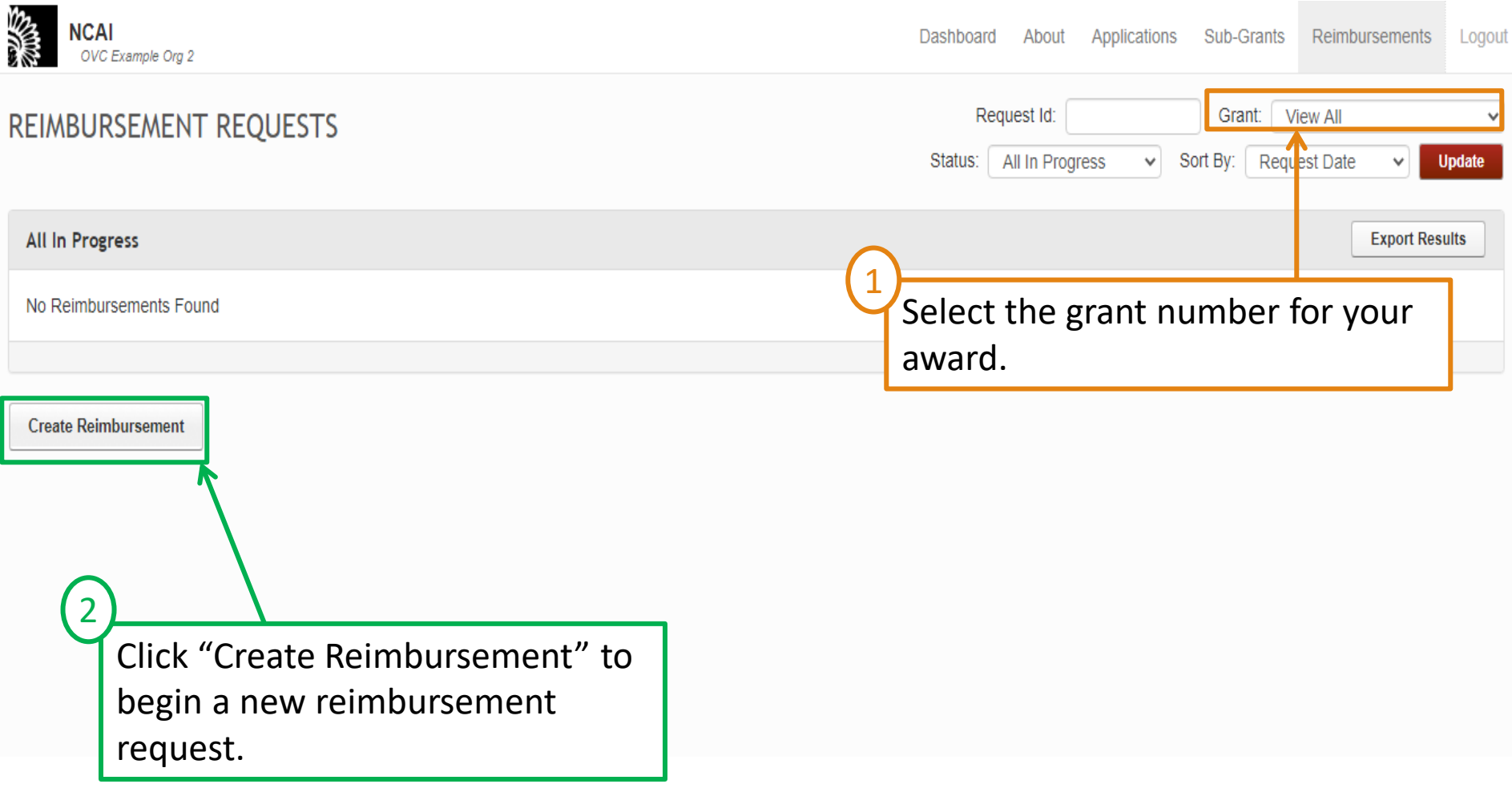

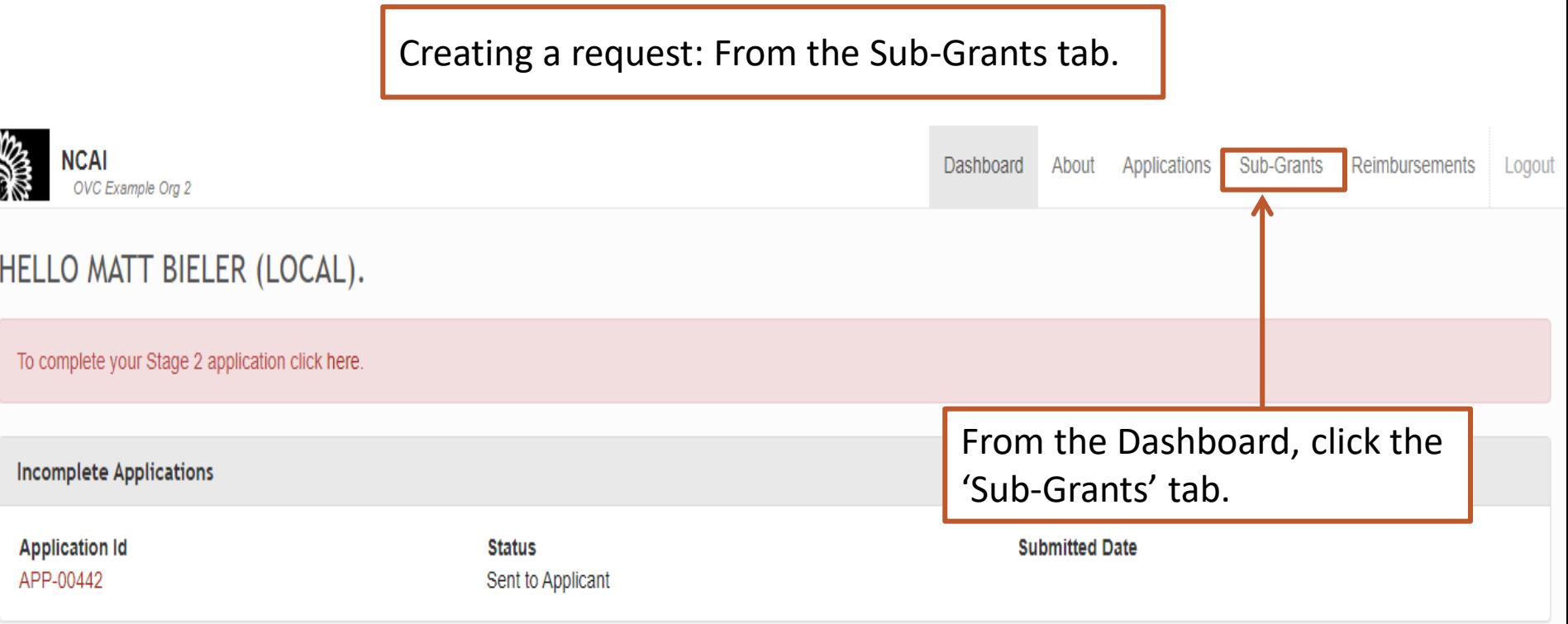

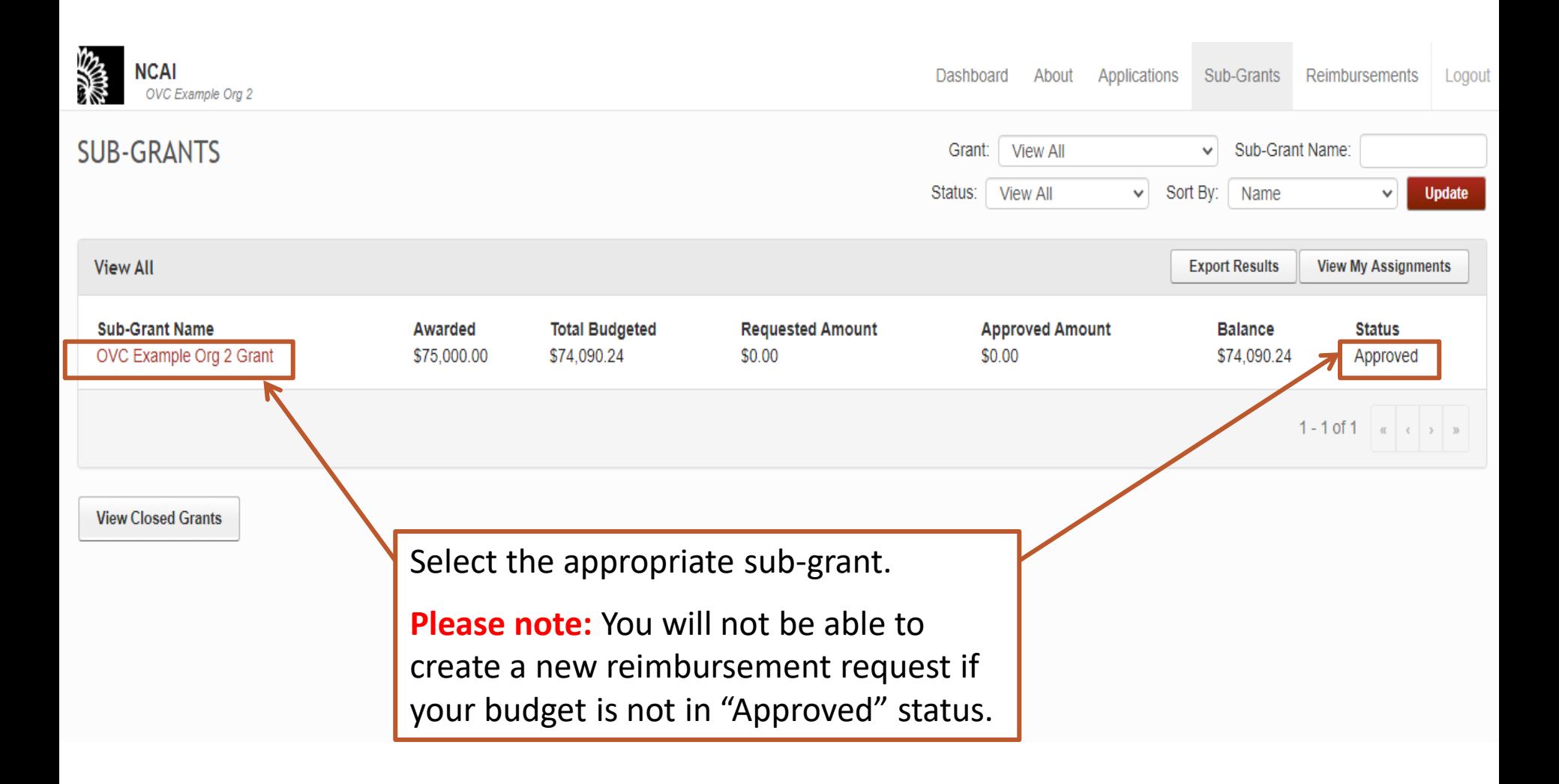

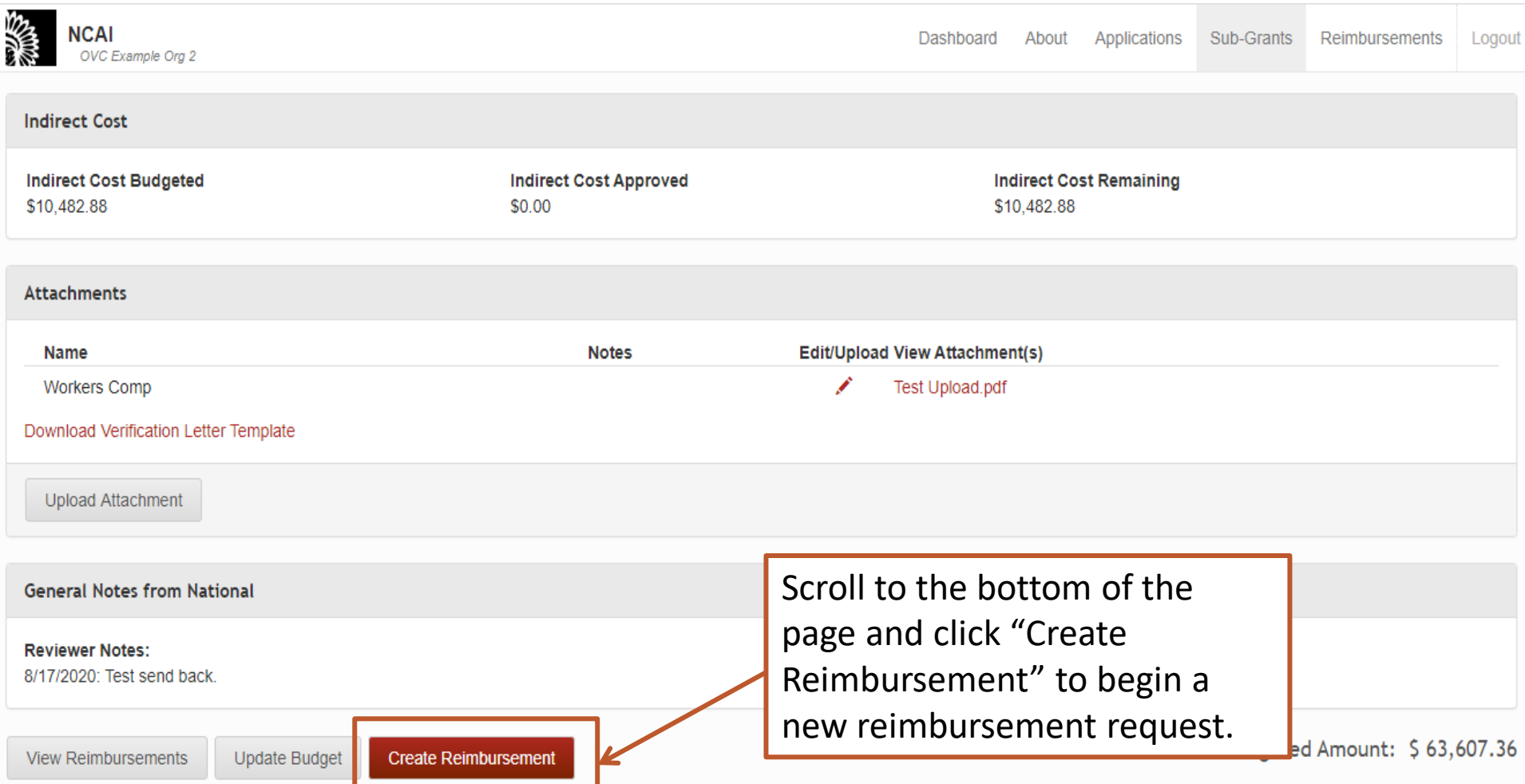

#### Building a Reimbursement Request

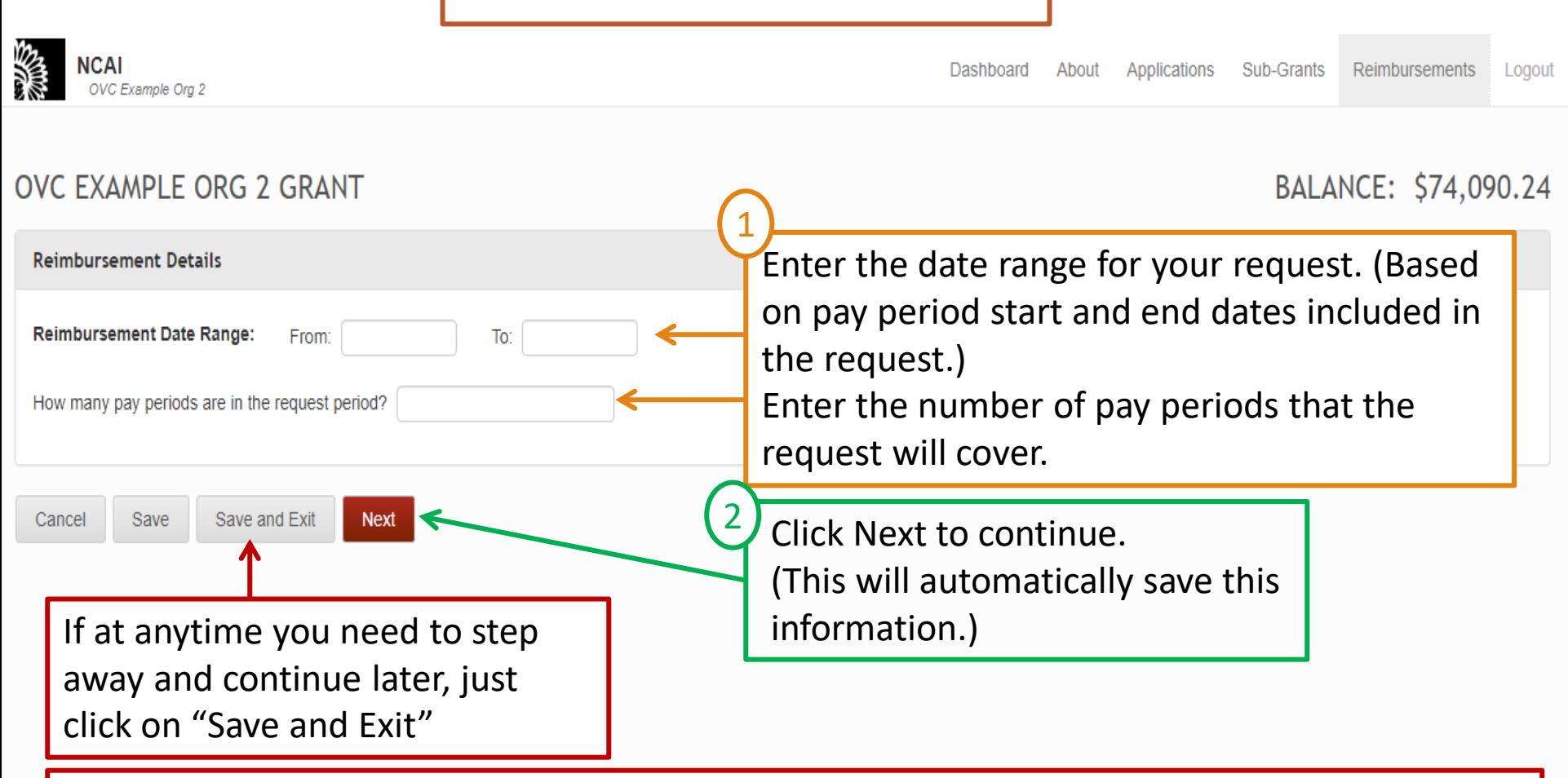

**If you do not have any personnel costs during this reporting period to claim and are just submitting for general expenses, the date range reflected should encompass the dates the general expenses were incurred and you would enter "0" for number of pay periods in the request period.** 

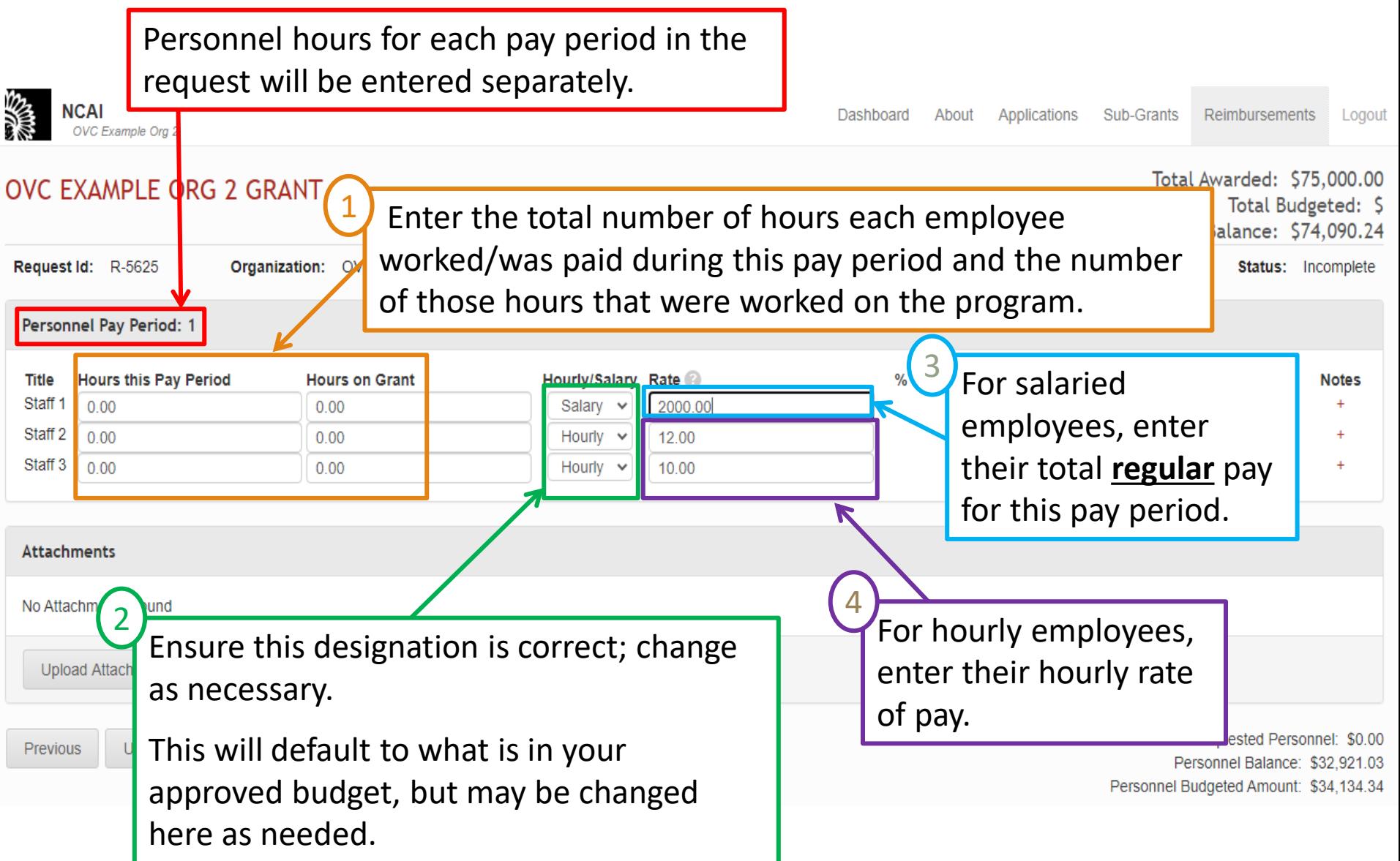

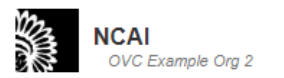

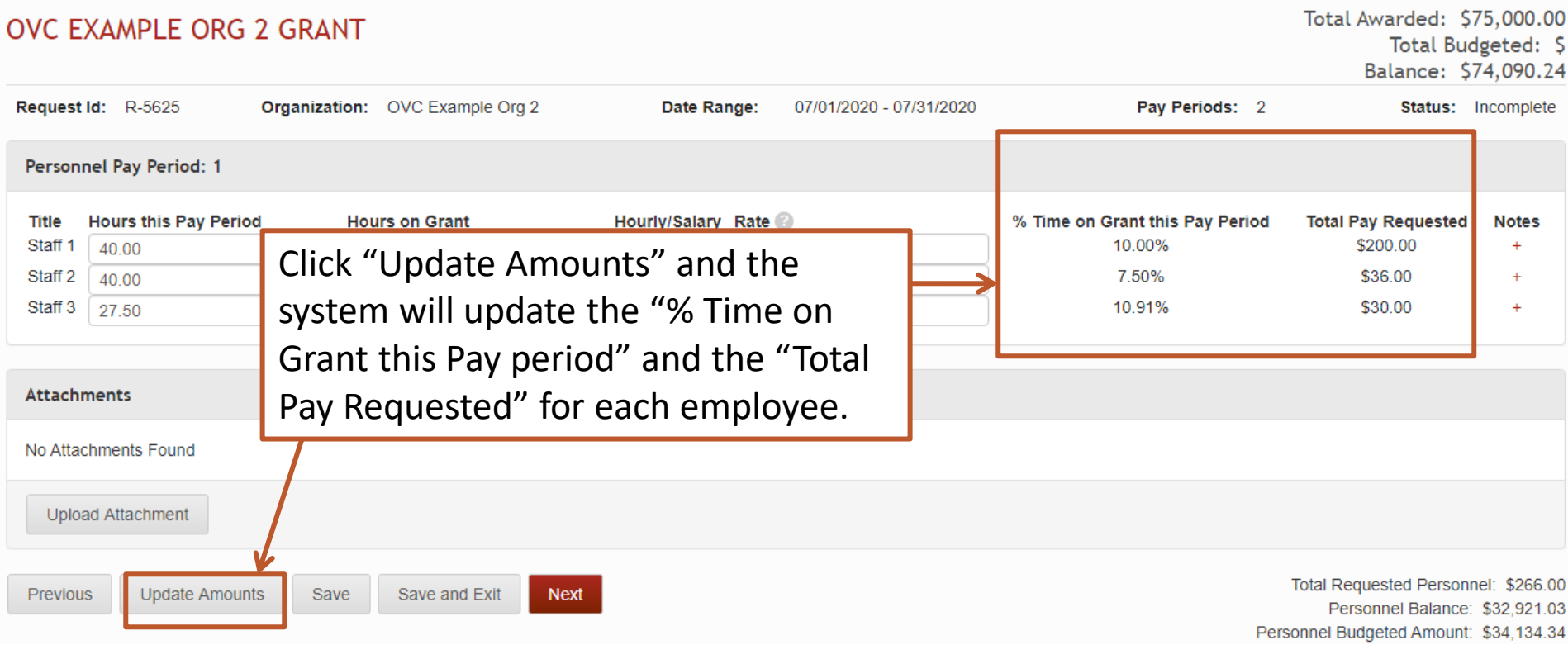

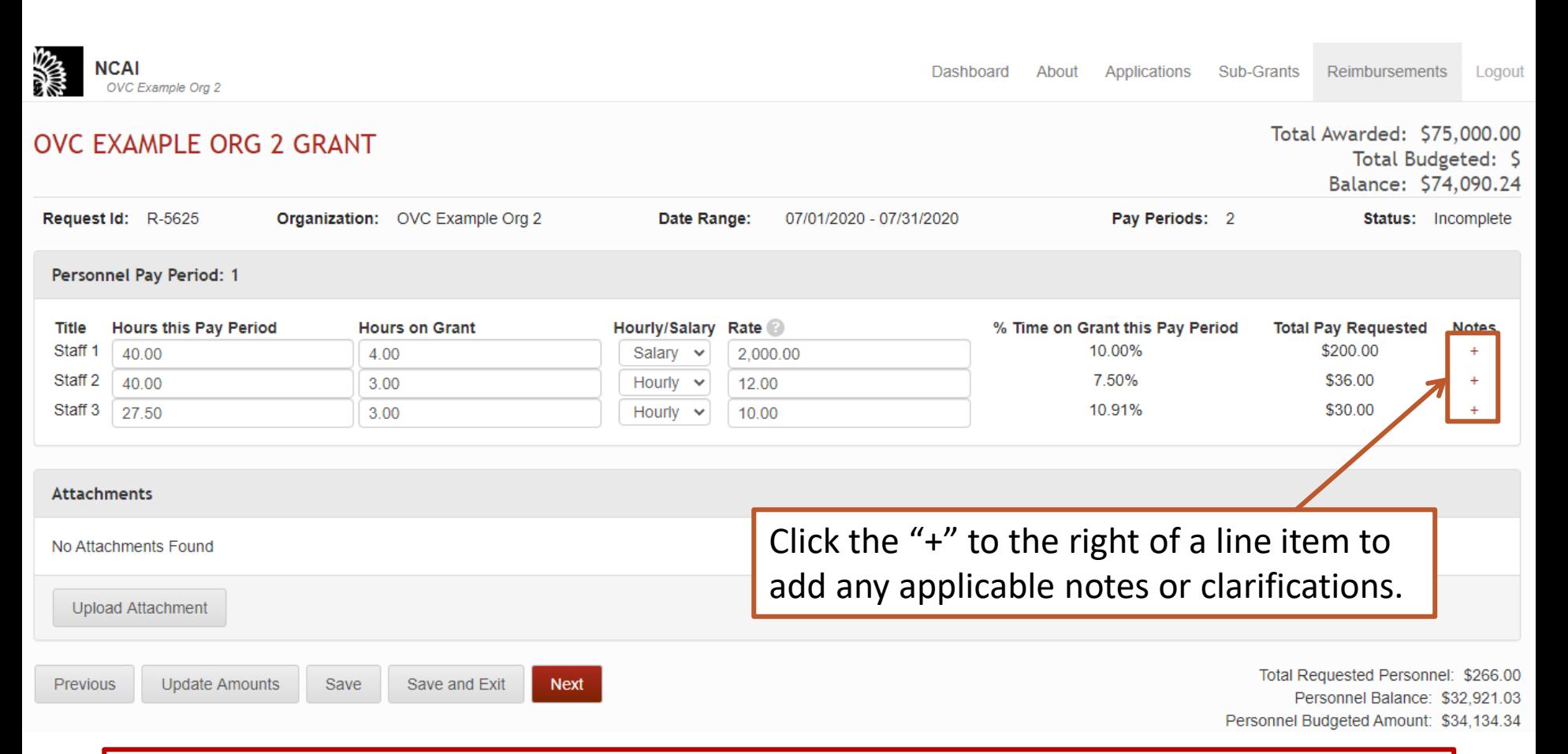

**Line item notes are** *not required* **in this section, unless there is something specific that needs to be clarified (a staffing change, pro-rating a salary, etc.).**

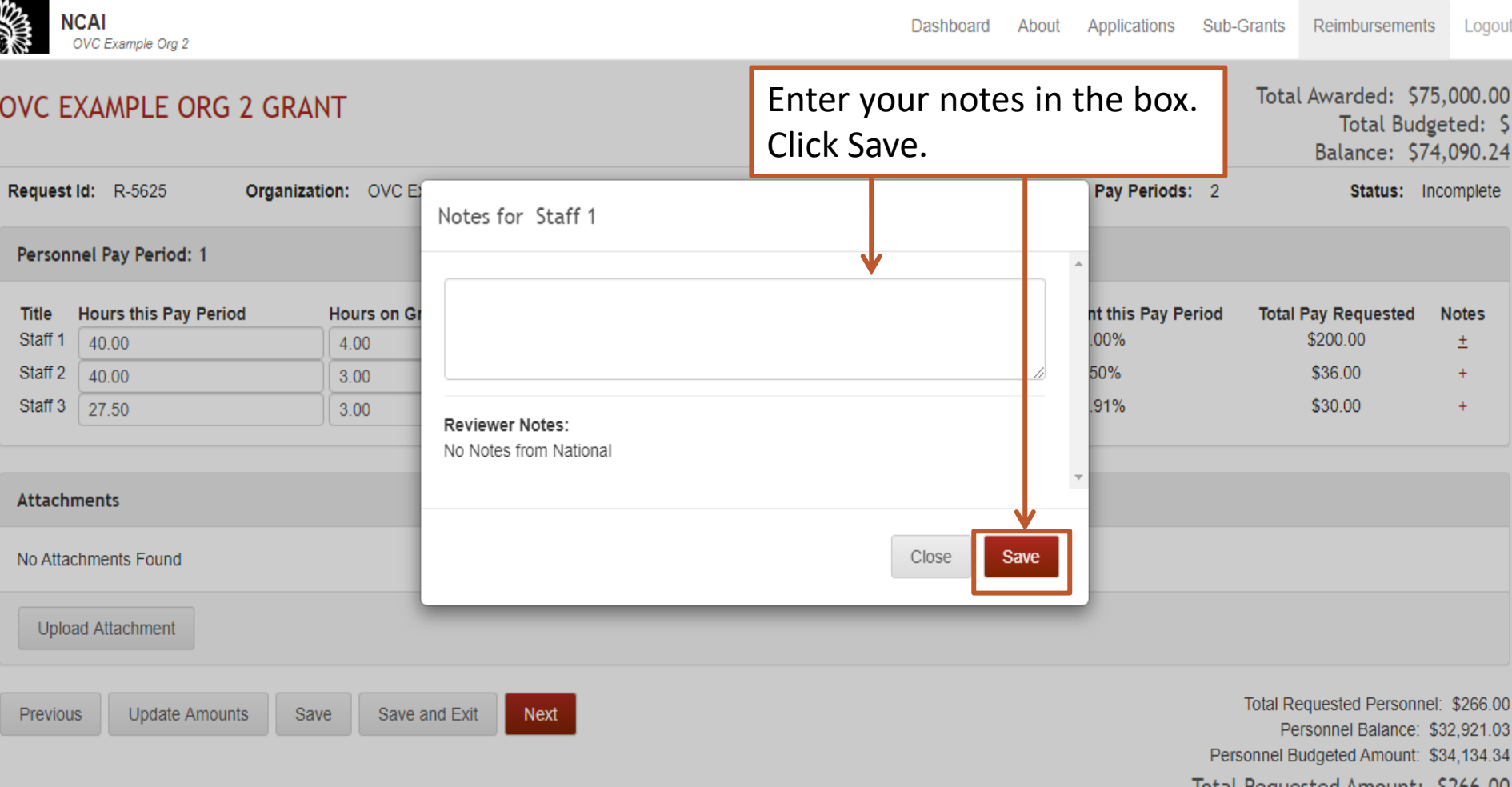

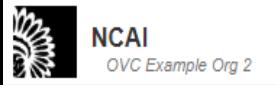

Dashboard About Applications Sub-Grants Reimbursements Logout

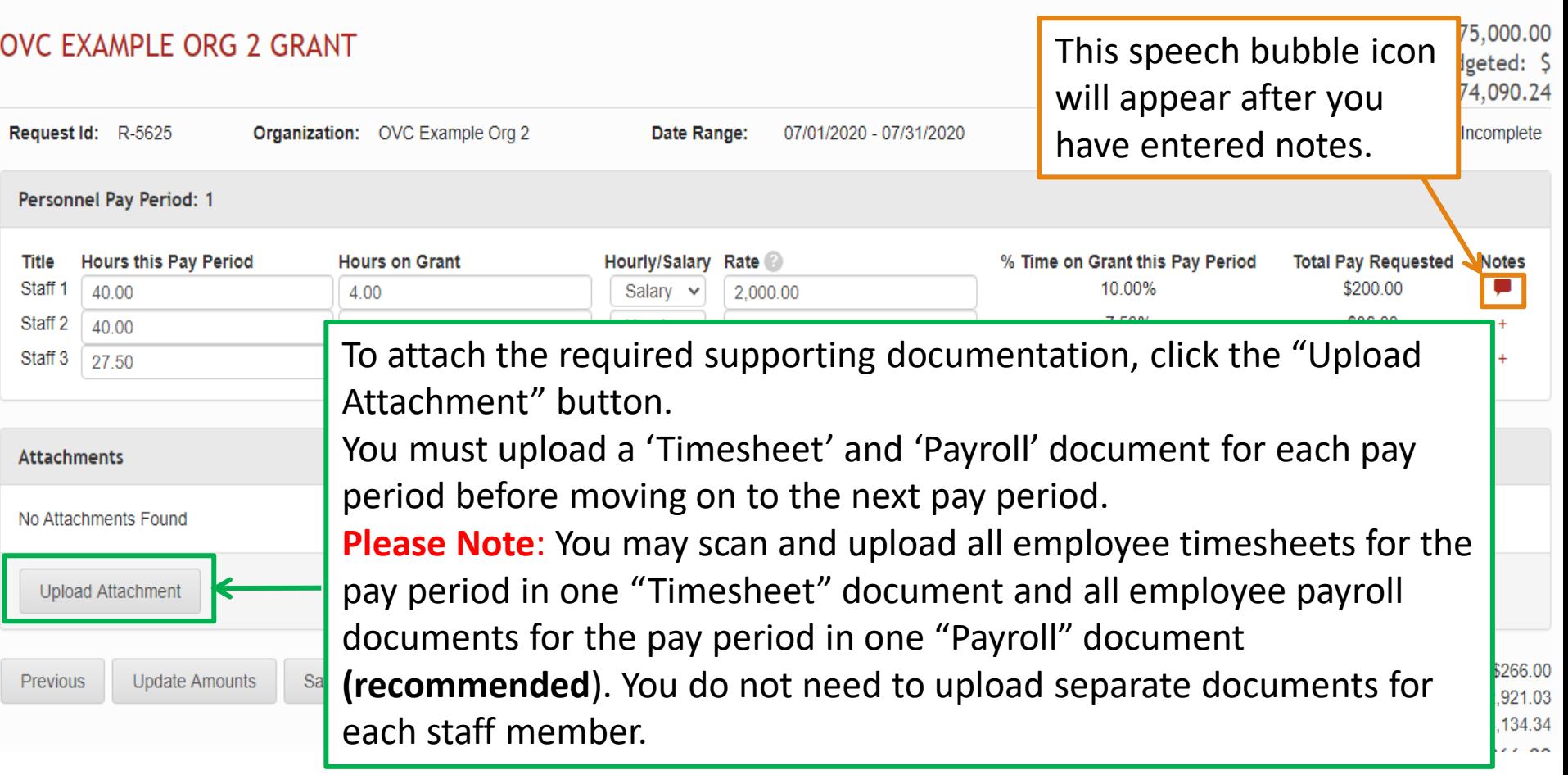

**If scanning and uploading all timesheets together and all payroll documents together, documents need to be in the same order as staff appear on the reimbursement request in order to help expedite processing by the reviewers.** 23

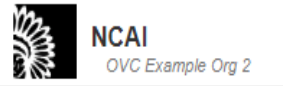

Dashboard About **Applications** Sub-Grants Reimbursements Logout

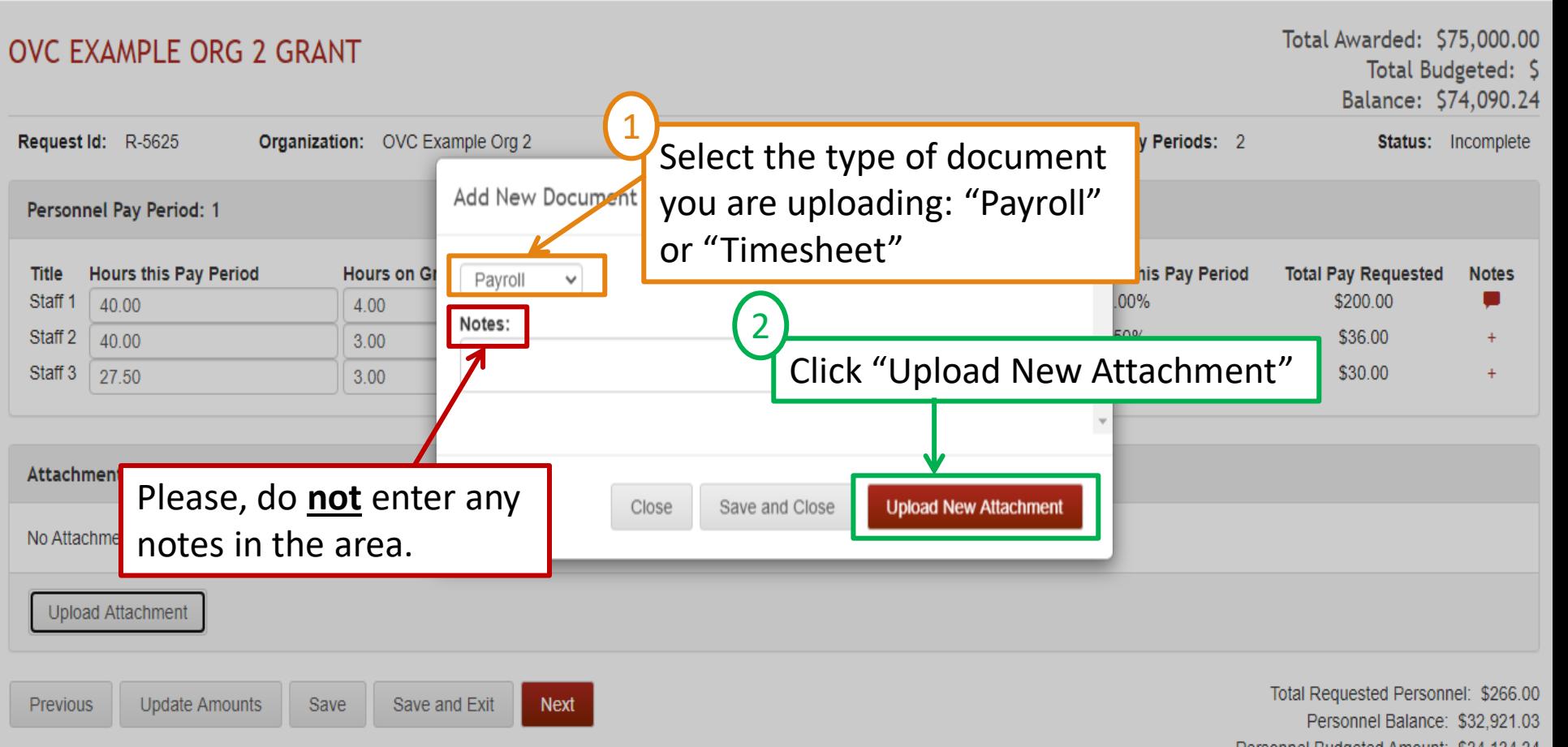

**You may leave this blank**; however, if you choose to name the file for the upload, type in the new name here. 1

If you enter a name, **please** end the name with ".pdf" as some systems have challenges opening the file when renamed without this format label.

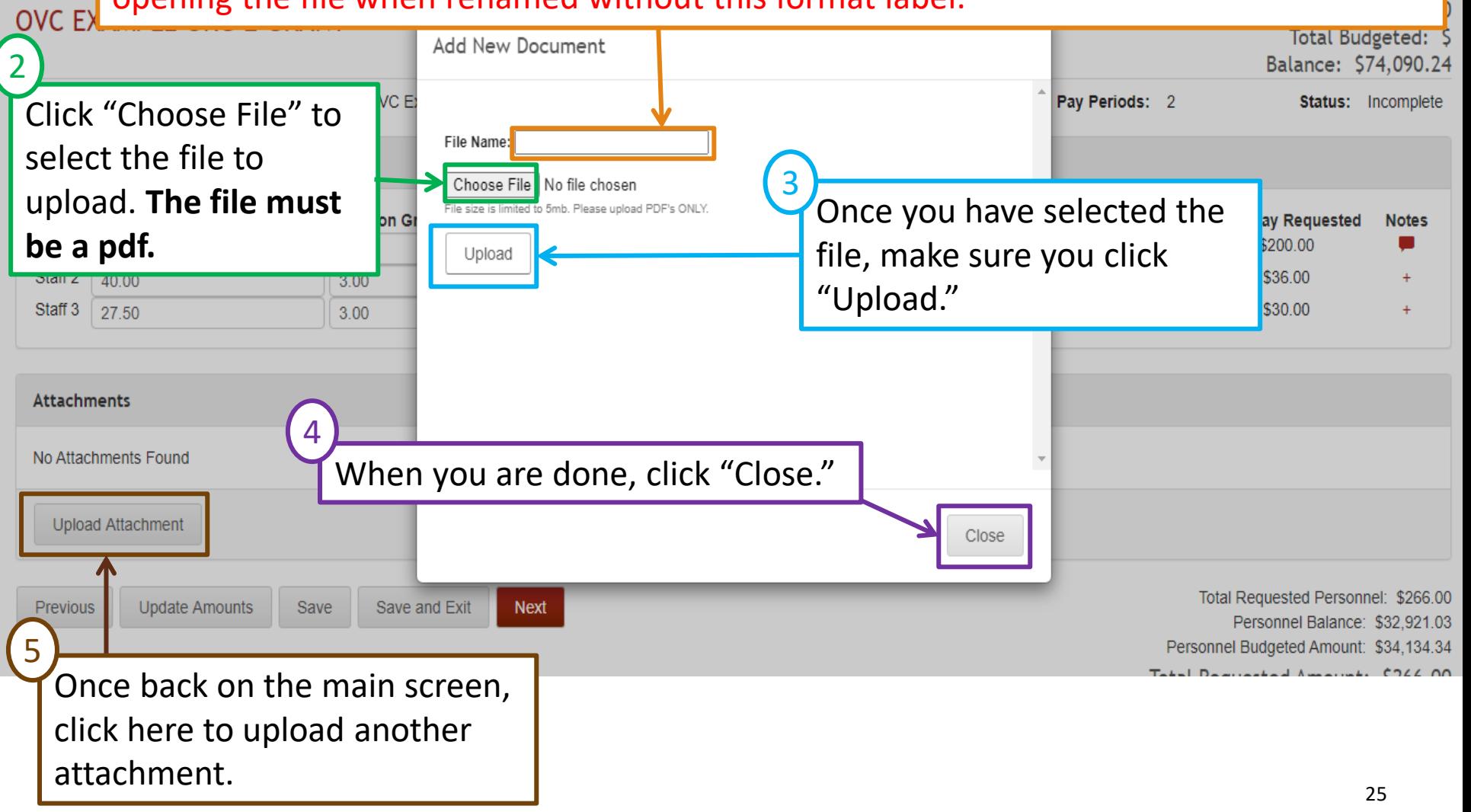

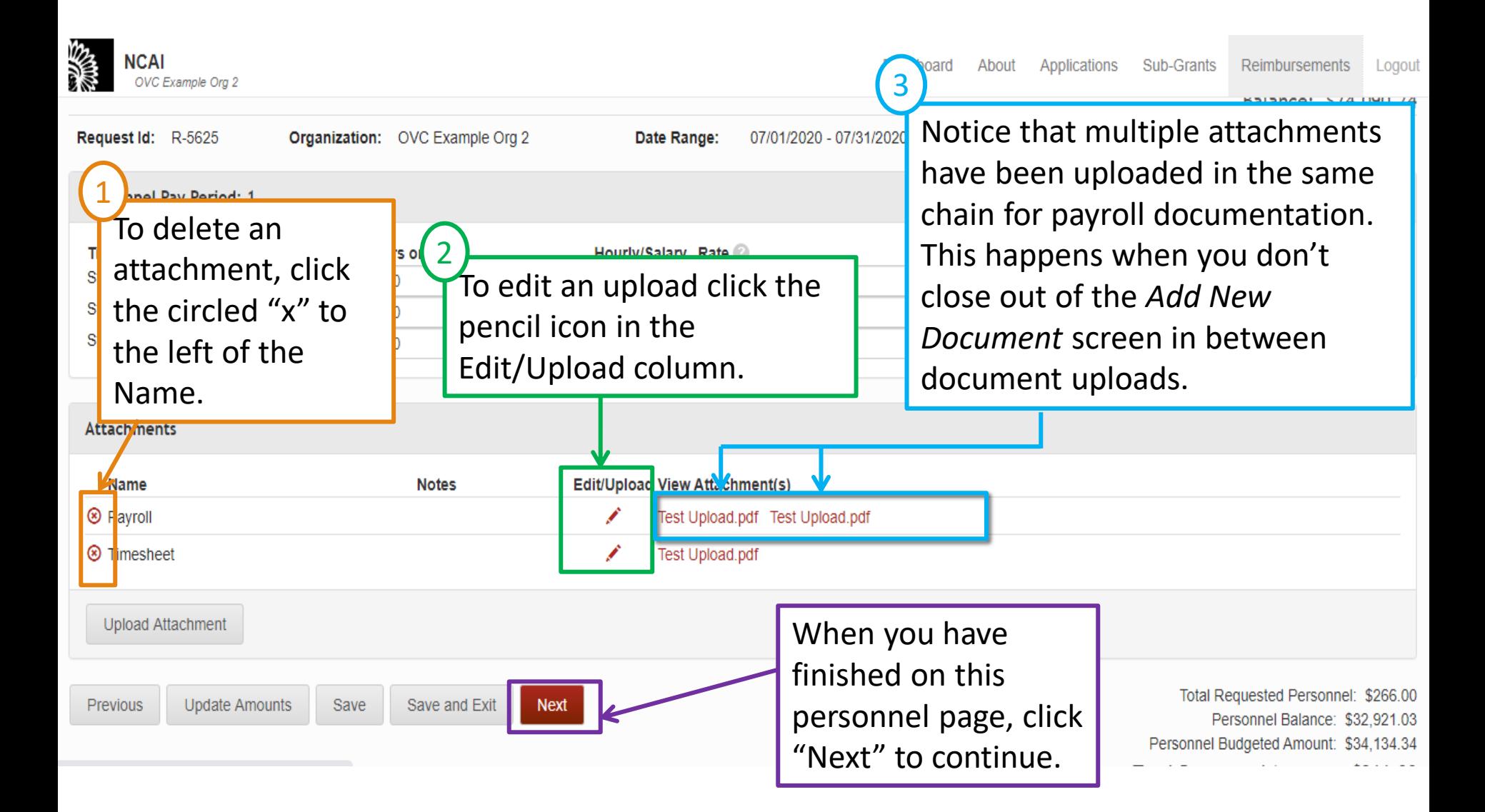

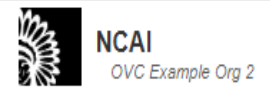

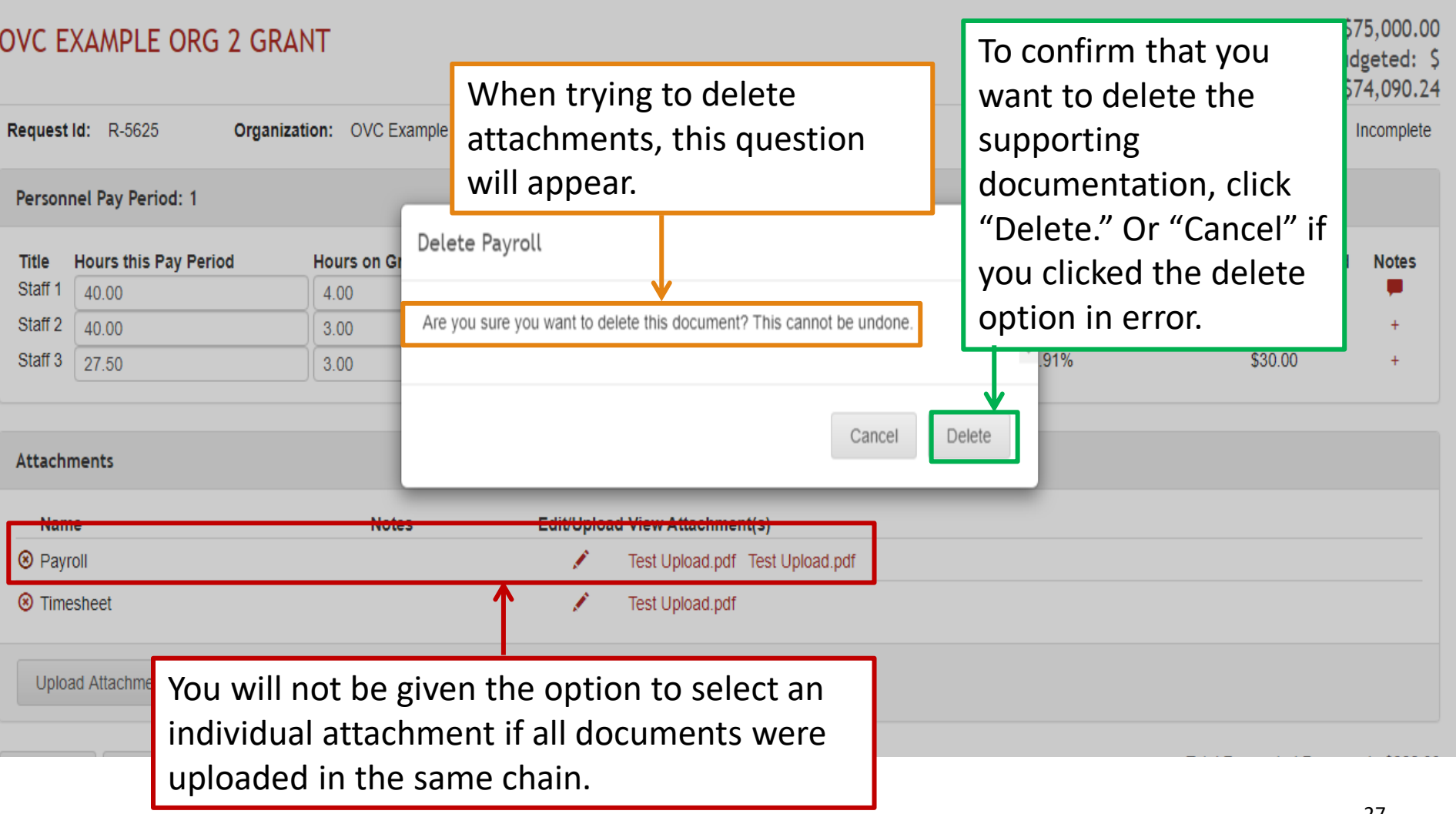

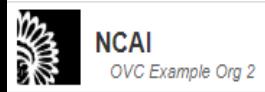

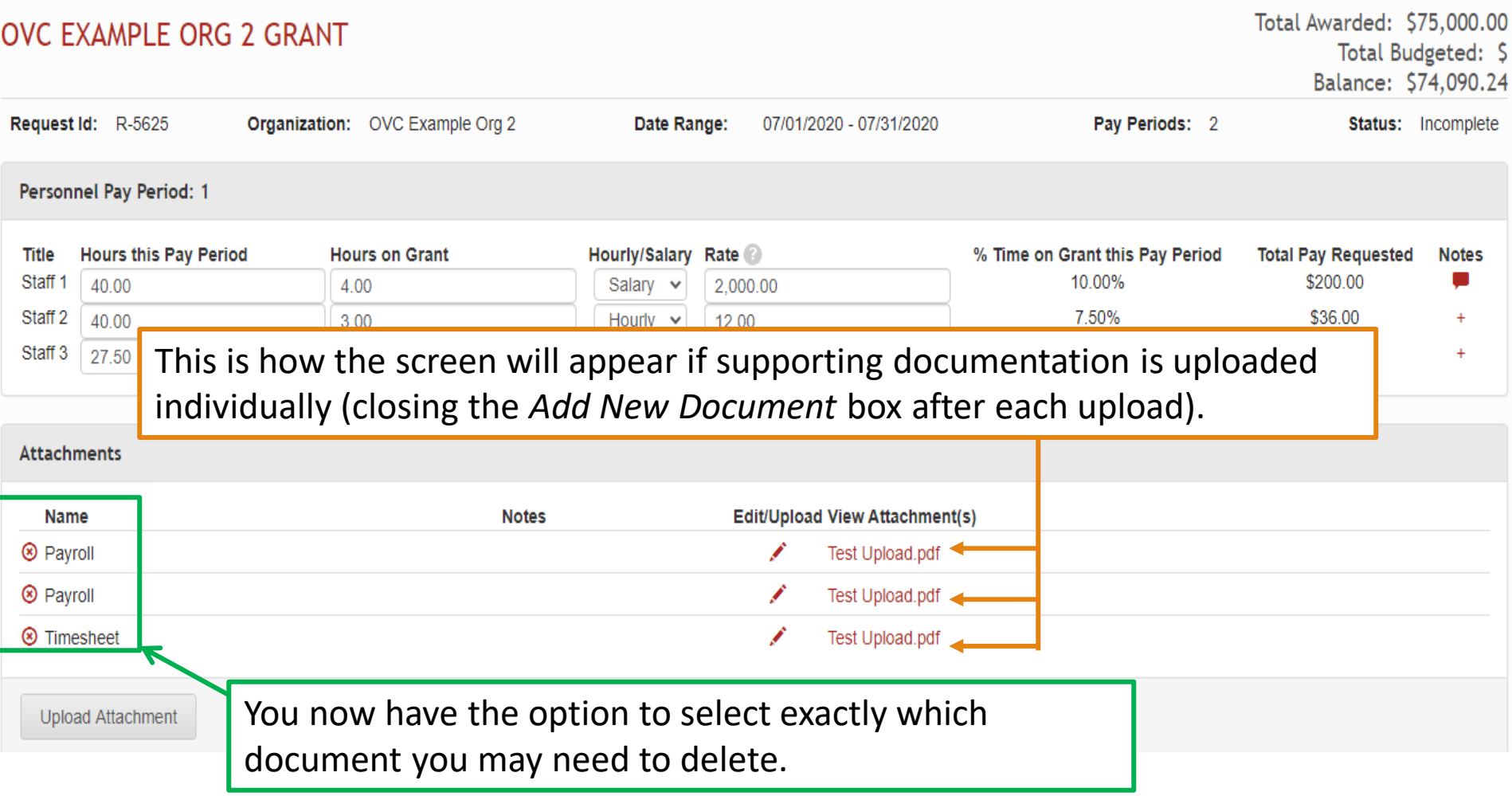

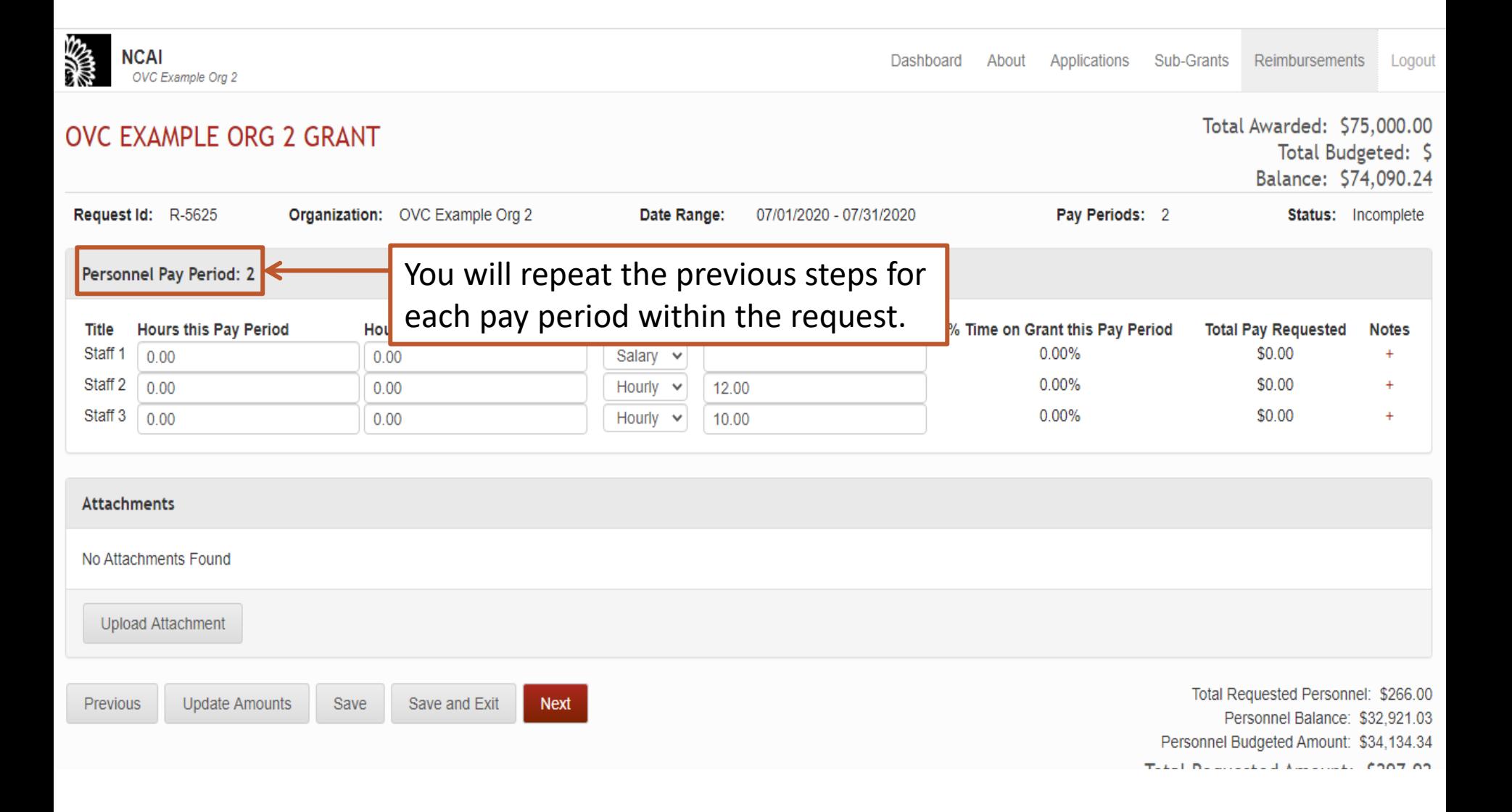

### Personnel

- Time cards or attendance records are needed for all employees. Time worked on the program needs to be clearly identified and based on actual hours worked, not estimated hours worked.
- Time cards or attendance records must be signed by both the employee and supervisor.
- $\blacksquare$  The grantee must follow their own written policies about overtime pay, and must document that any over-time pay was approved prior to the employee incurring the overtime hours.
- Only split pay periods at the beginning and end of the grant cycle, and at the end of the calendar year as necessary.

# Personnel (cont'd)

- Staff members' titles must match the titles in your approved budget. Position titles, as listed in the reimbursement request, should also be indicated on the pay stub/payroll ledger and/or time sheet/activity reports.
- Submit the payroll supporting documentation (pay stub or payroll ledger) for each pay period covered in the reimbursement request. Supporting documentation must be separately uploaded for each pay period for which reimbursement is being requested.
- Supporting documentation should clearly identify the pay period **start**  *and* **end** dates.

# Personnel (cont'd)

- Personnel costs will be entered separately for each pay period.
- Reimbursement requests for **salaried** employees will be entered as:
	- 1. Total number of hours worked/paid for during the pay period
	- 2. Total number of hours worked on the program during the pay period
	- 3. Ensure hourly/salary designation is correct, change if necessary
	- 4. Total **regular gross** salary for the pay period
	- 5. Enter notes if applicable
- Reimbursement requests for **hourly** employees will be entered as:
	- 1. Total number of hours worked/paid for during the pay period
	- 2. Total number of hours worked on the program during the pay period
	- 3. Ensure hourly/salary designation is correct, change if necessary
	- 4. The employee's hourly wage
	- 5. Enter notes if applicable

# Personnel (cont'd)

Entries for multiple pay periods within a request need to be entered in chronological order.

(*e.g.*, Pay Period 1: 9/2 – 9/15; Pay Period 2: 9/16 – 9/29; Pay Period 3: 9/30 – 10/13, etc.)

- If a staffing change occurs, add a comment in the applicable line item to note the staffing change.
- If you plan to submit all payroll documentation and timesheet documentation as a single files, please ensure the documents are scanned in the same order that staff are listed on the request. This helps us process your request faster.

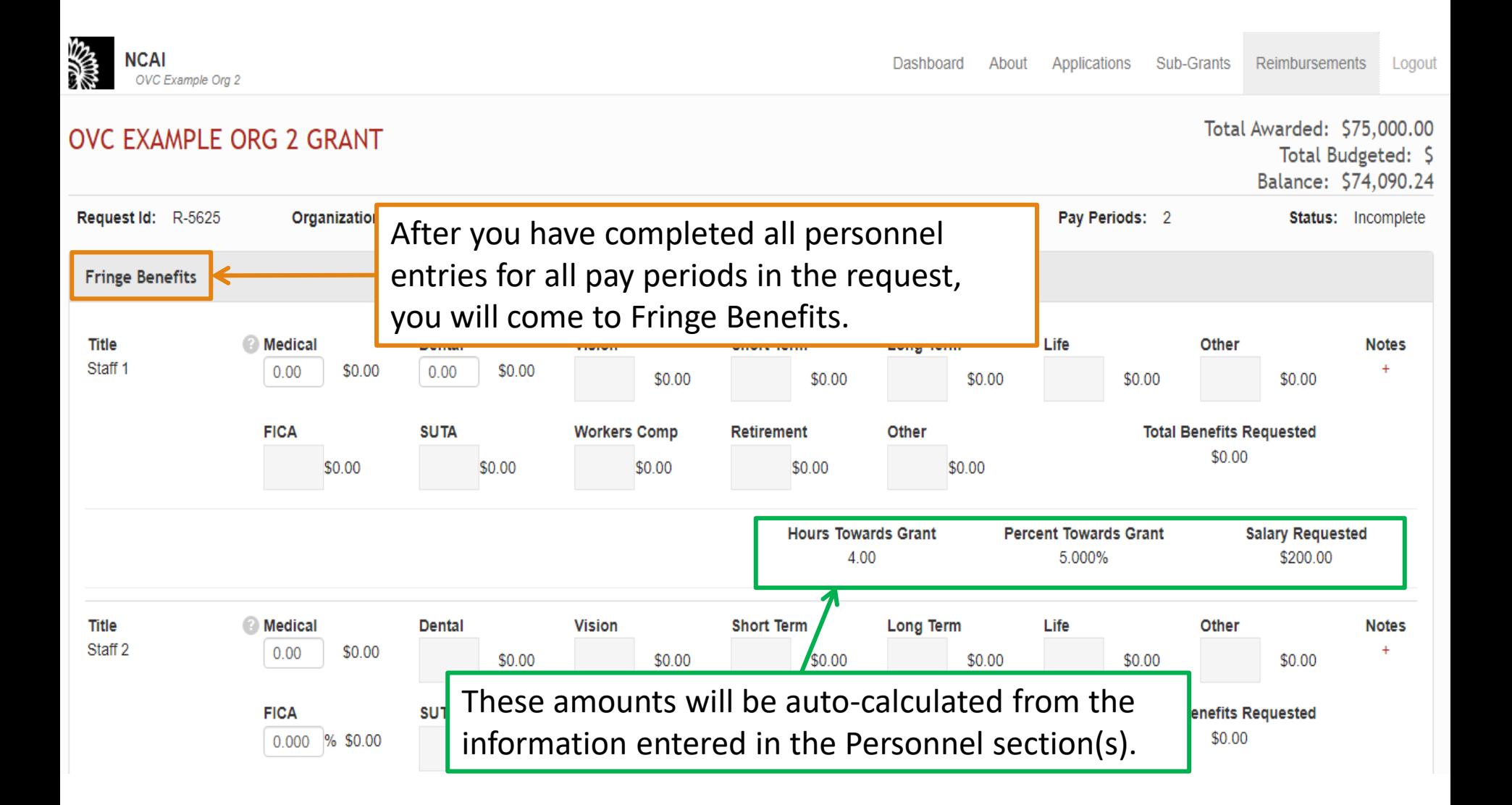

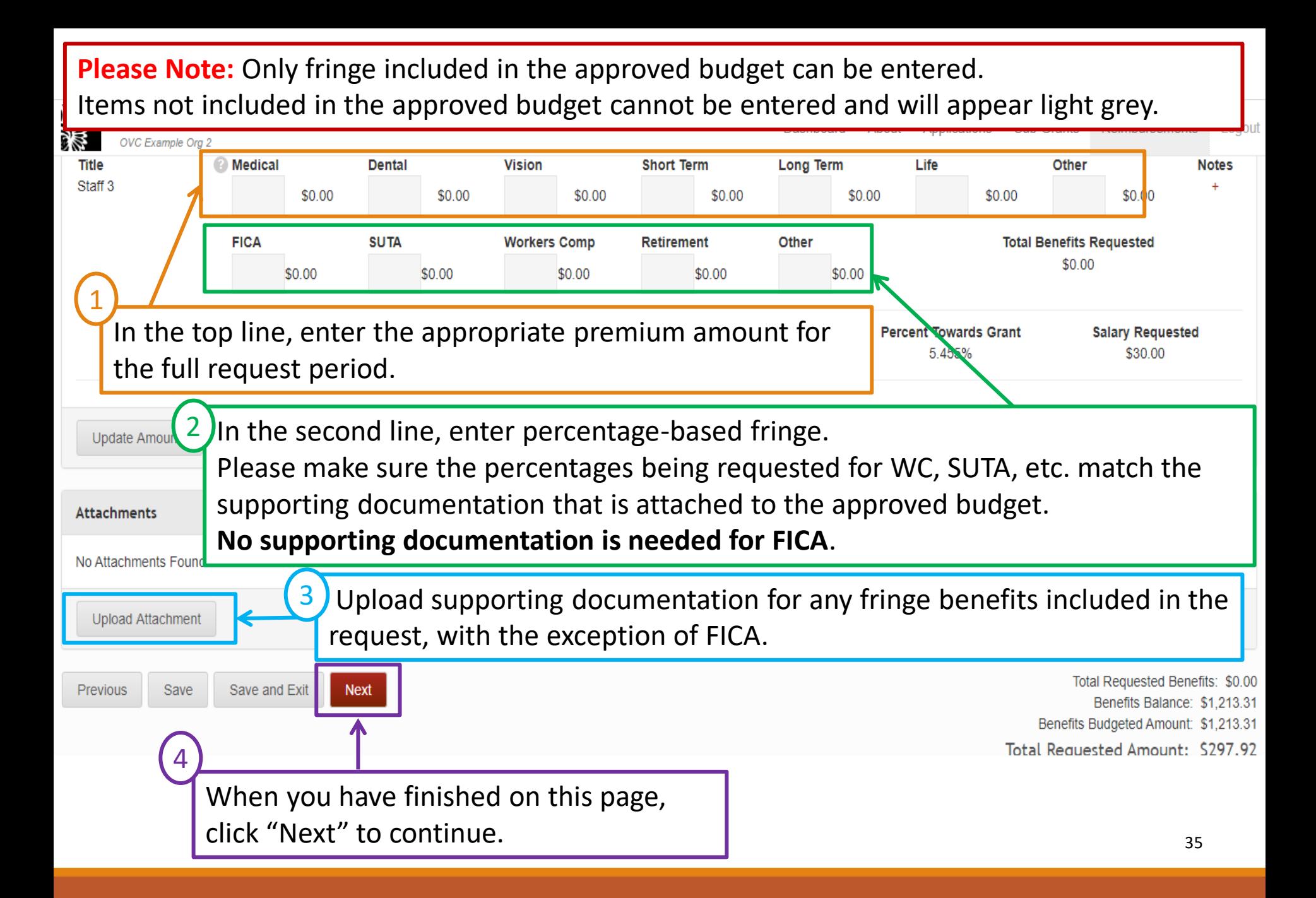

# Fringe Benefits

- Fringe benefits that are paid as a set amount each month will be entered as the applicable monthly premium amount (less employee contributions) for the reimbursement request period. (*e.g.*, health, life, disability insurance premiums)
	- $\checkmark$  The system will calculate the reimbursable amount related to the percentage of time worked on the program based on the entries in Personnel.
- If premium rates are adjusted (*e.g.*, subtracting employee contributions, adjusting a family rate to an employee only rate, etc.), this information needs to be provided in the notes or directly on the supporting documentation.
- Documentation is required that identifies benefits claimed for applicable staff members.

# Fringe Benefits (cont'd)

- Fringe paid out based on percentage of salary will be entered as the applicable fringe rate percentage (*e.g.*, 7.65% FICA)
	- $\checkmark$  The system will calculate the reimbursable amount based on the entries in Personnel.
- Rates such as WC, SUTA, etc. that are being requested **must** match the supporting documentation attached to the budget for these percentages.
- If the covered period of time on the documentation verifying your WC, SUTA, etc. rates attached to your approved budget expires before the dates of the request, new documentation will need to be uploaded to your budget verifying the correct rate for this time period.
- Supporting documentation for rates such as WC, SUTA, etc. must also be uploaded directly to the reimbursement request.

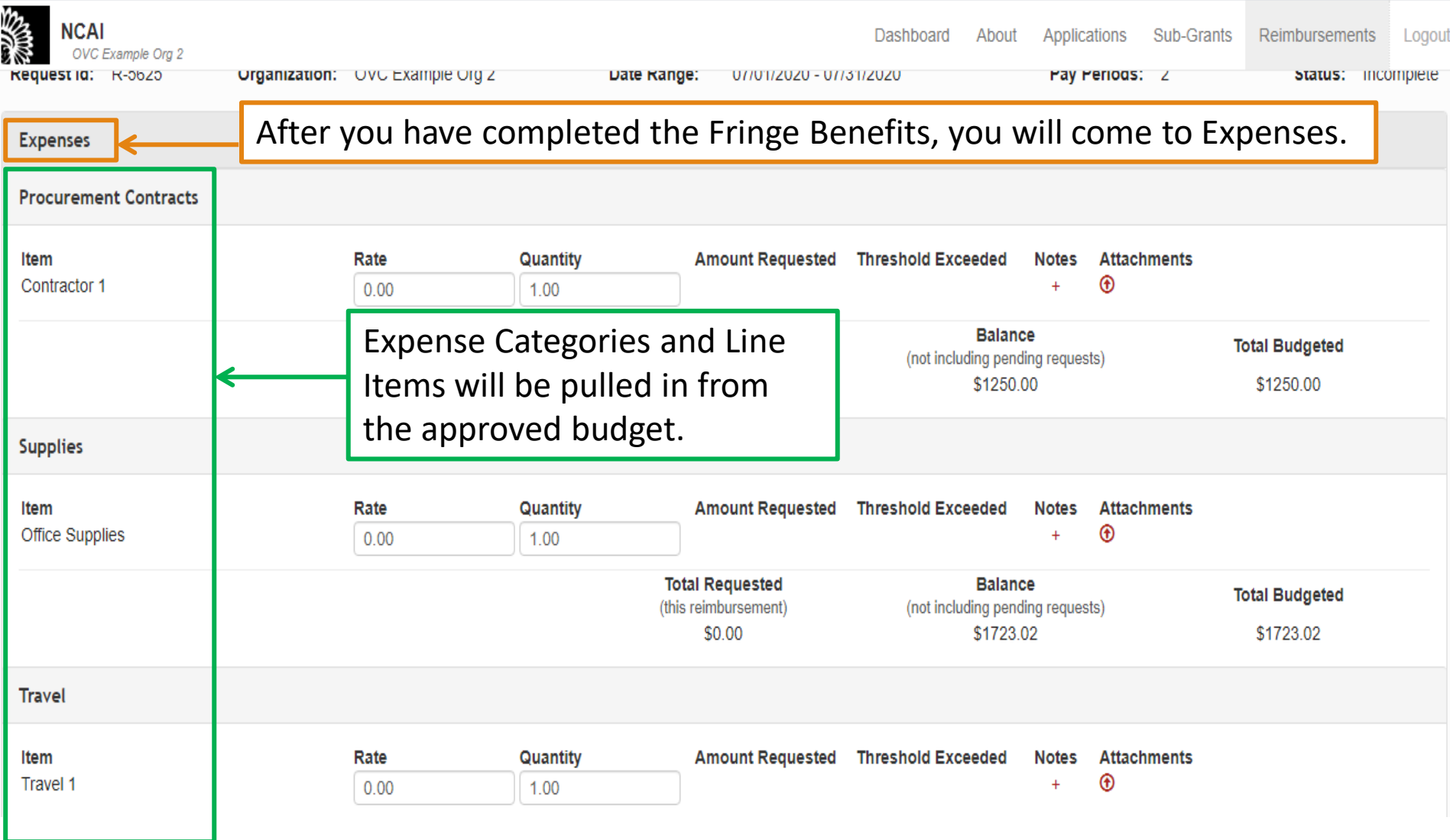

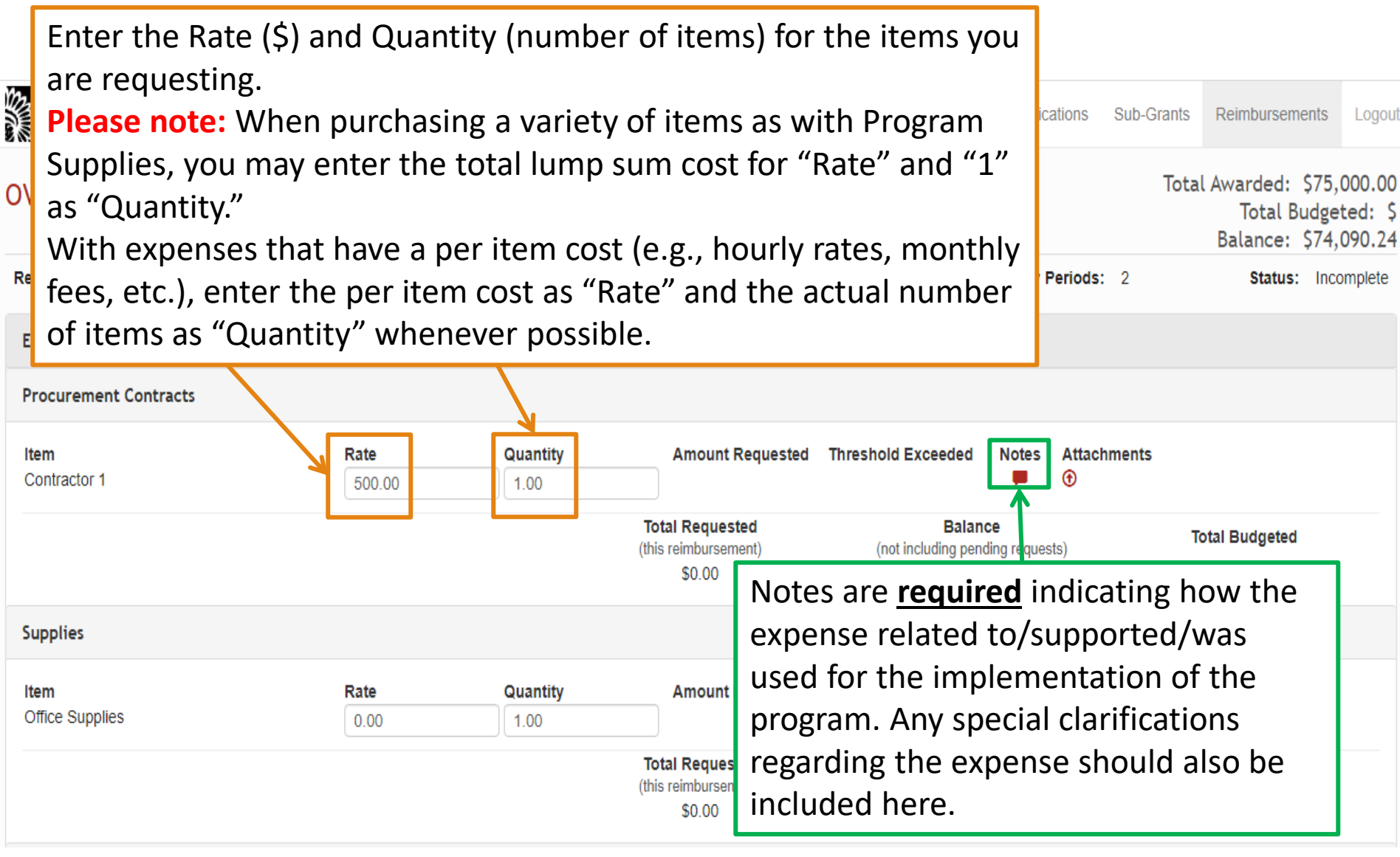

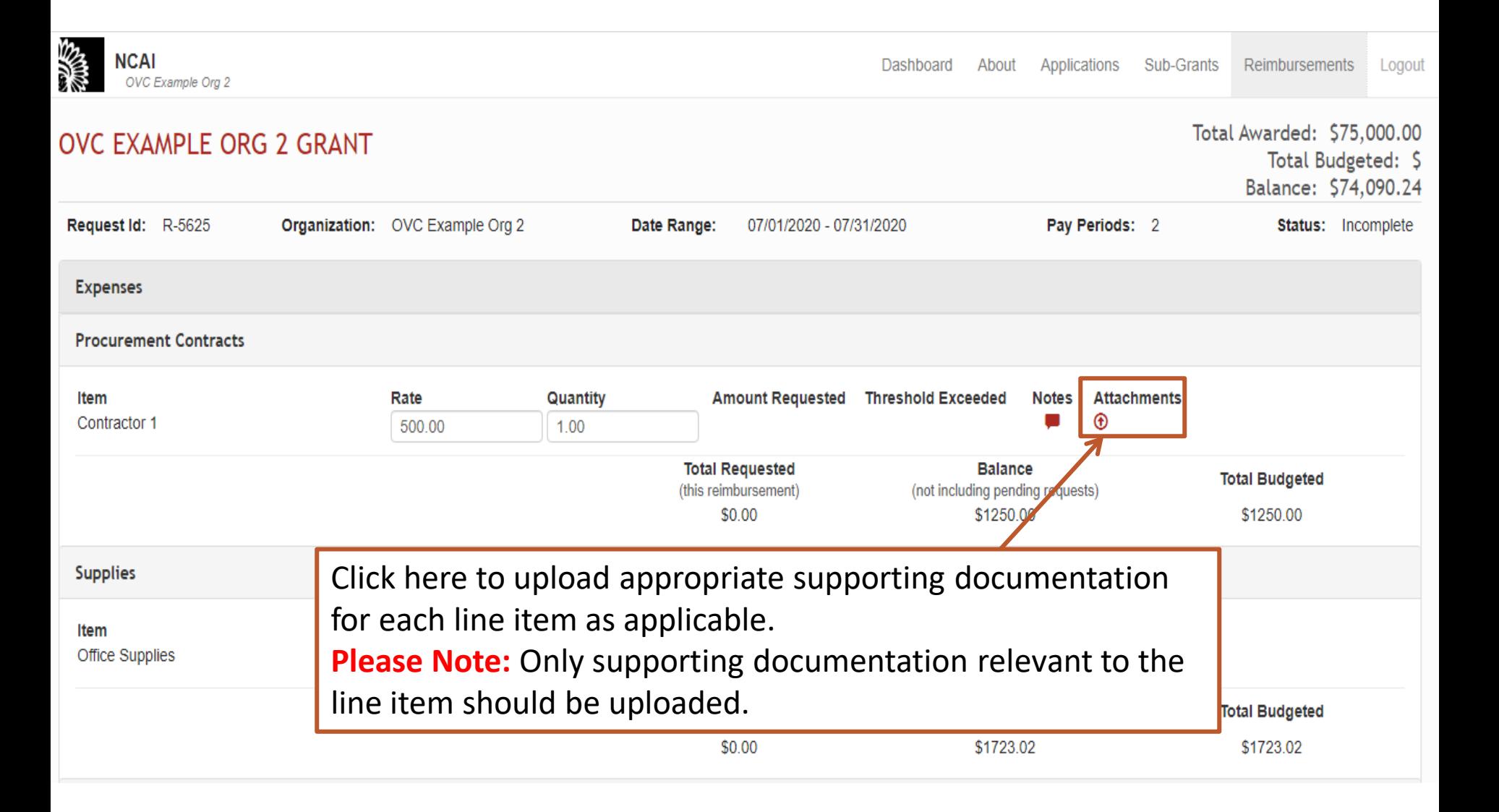

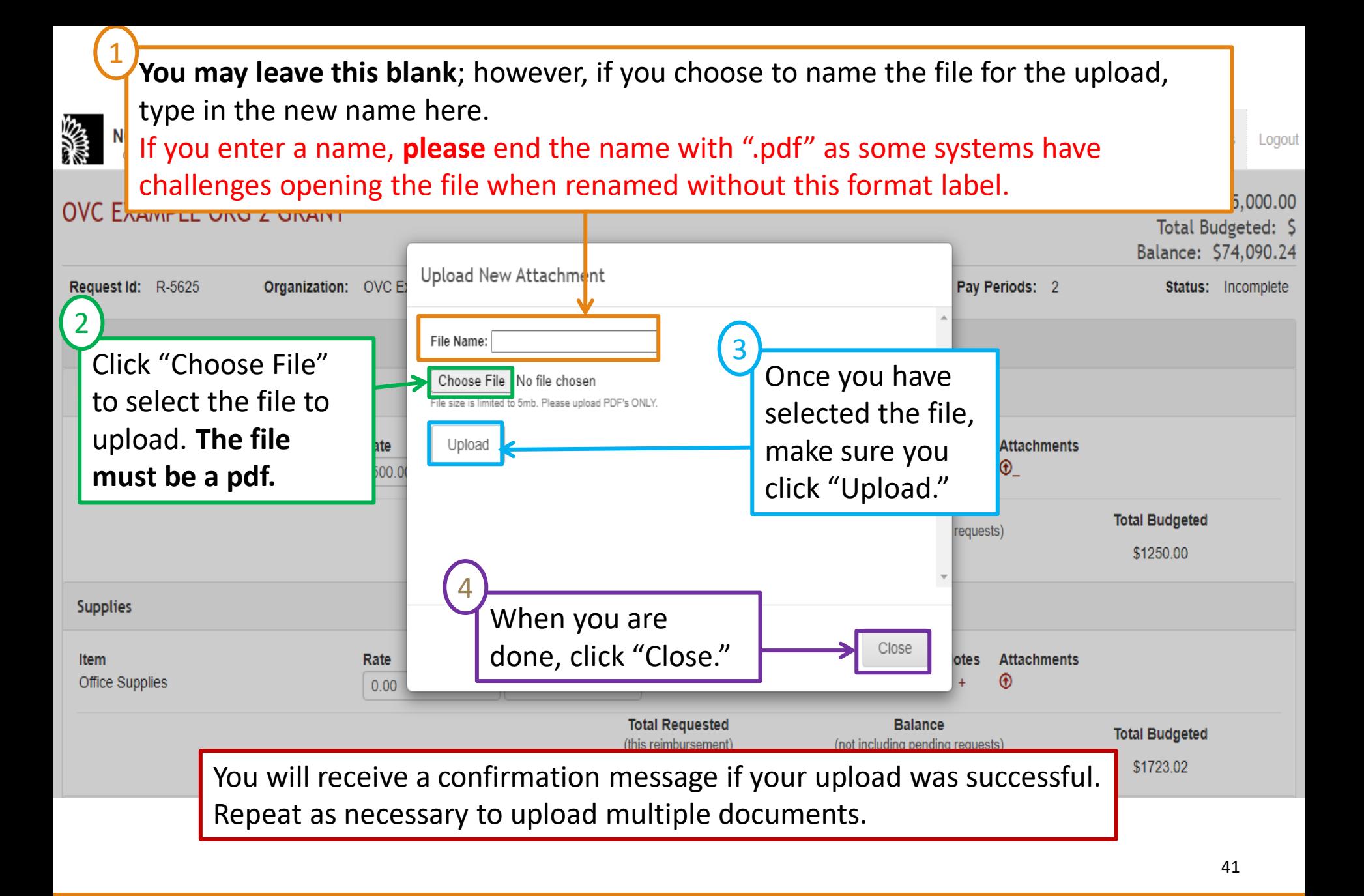

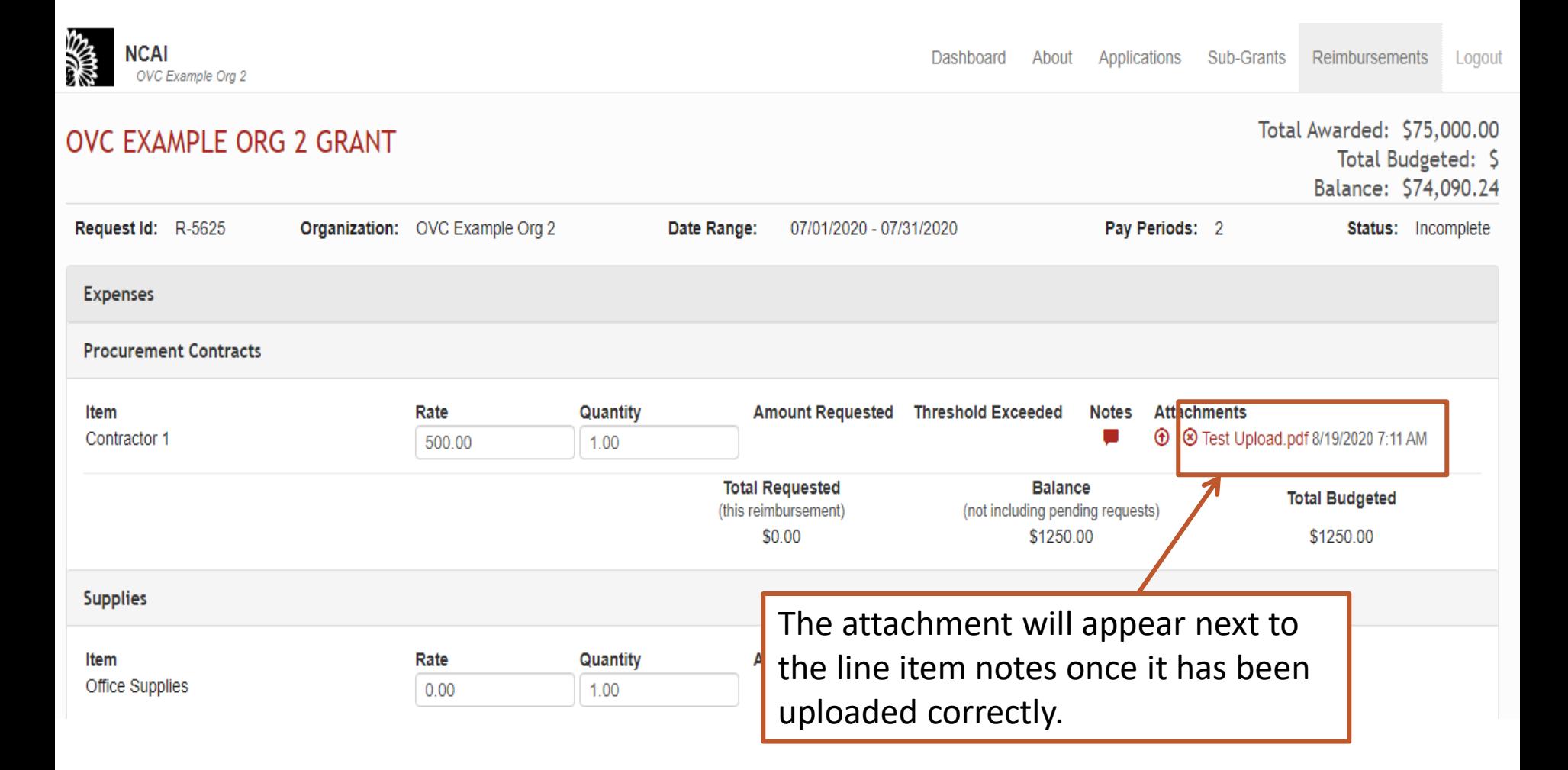

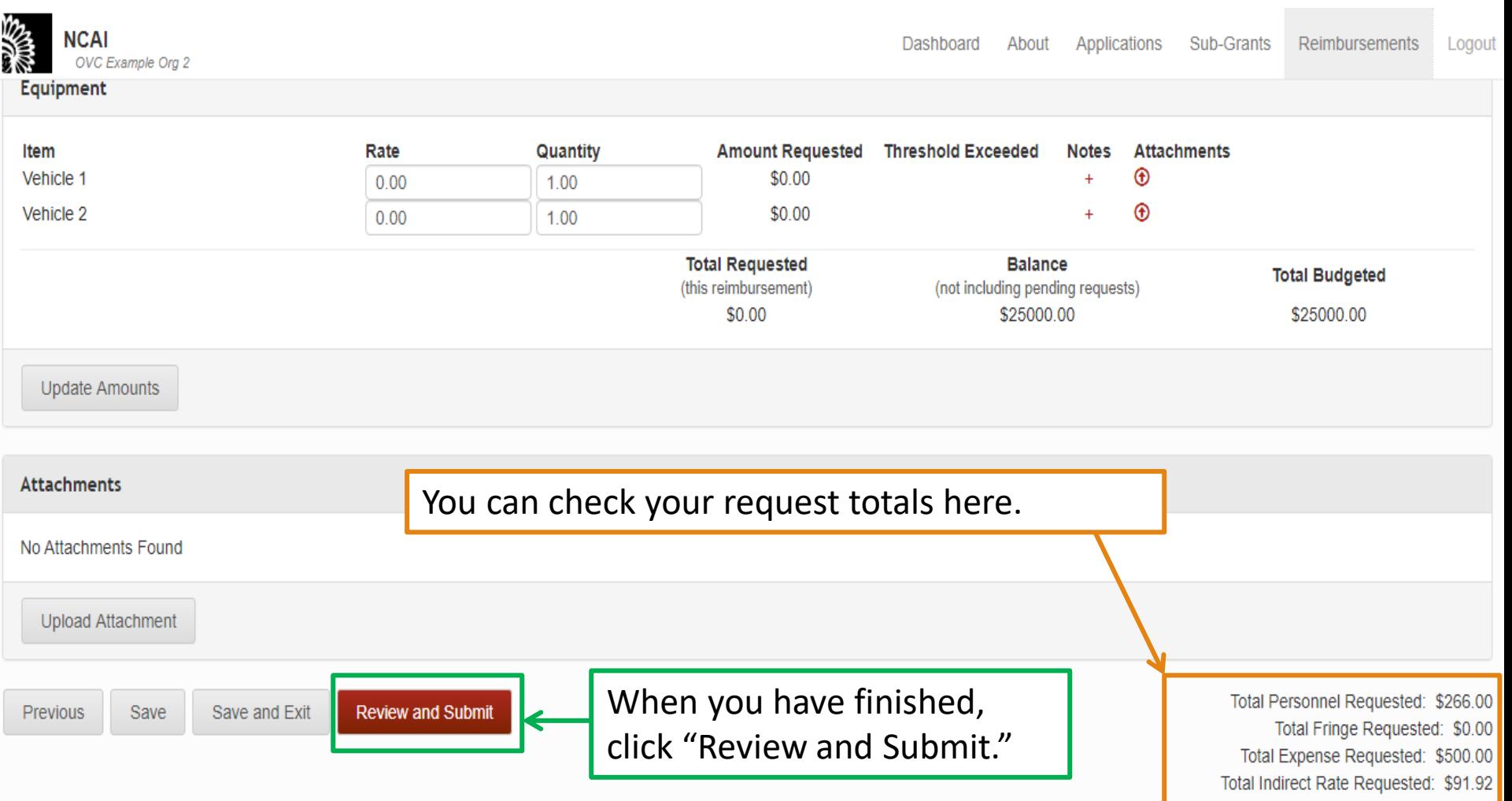

Total Requested Amount: \$797.92

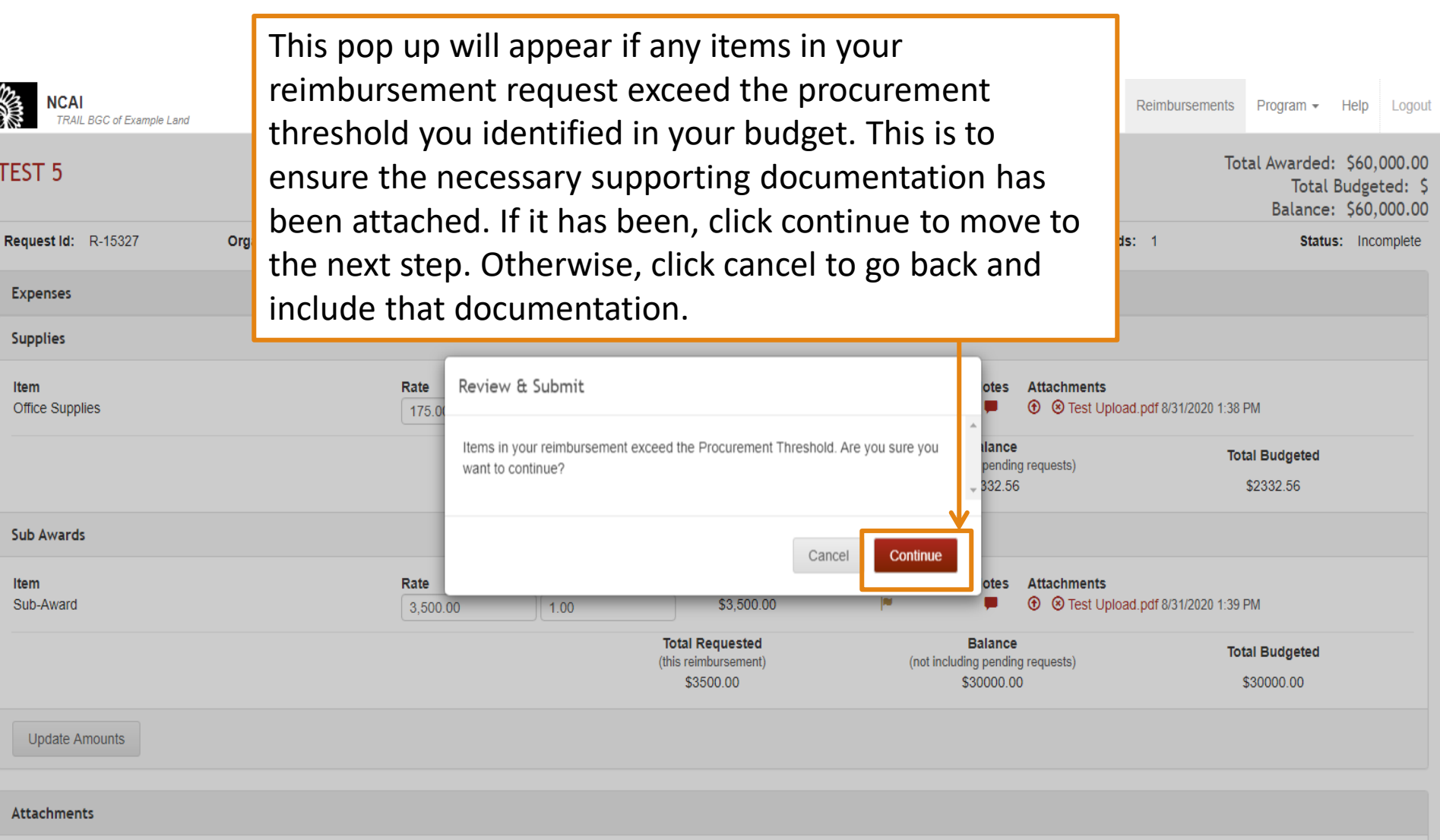

No Attachmente Found

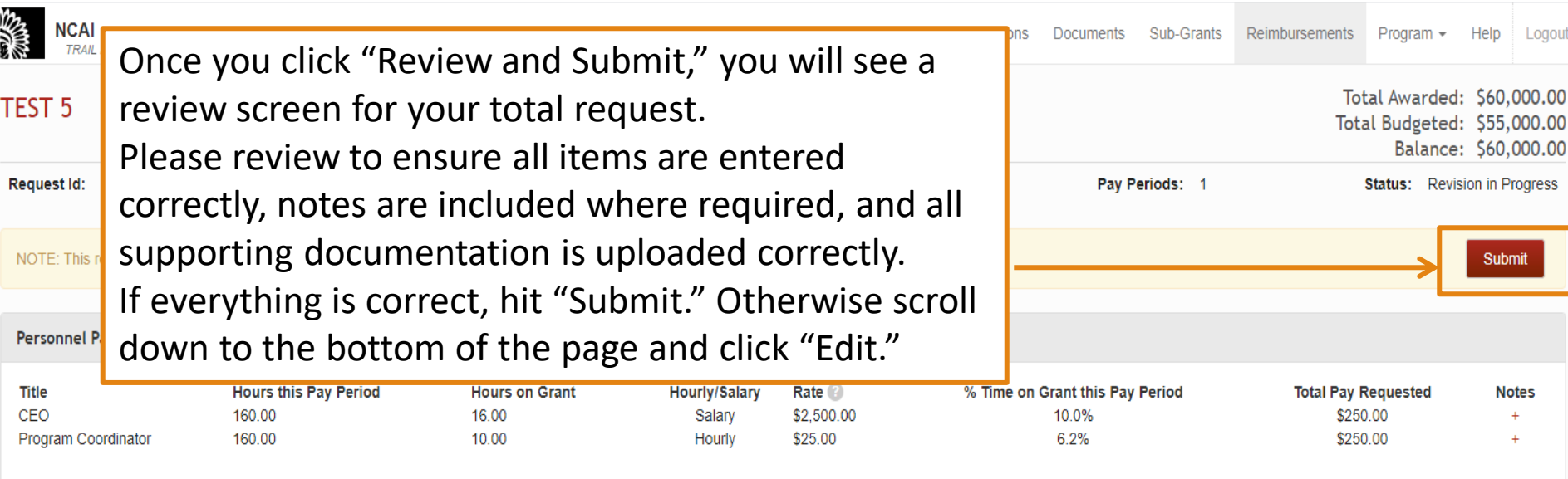

Attachments

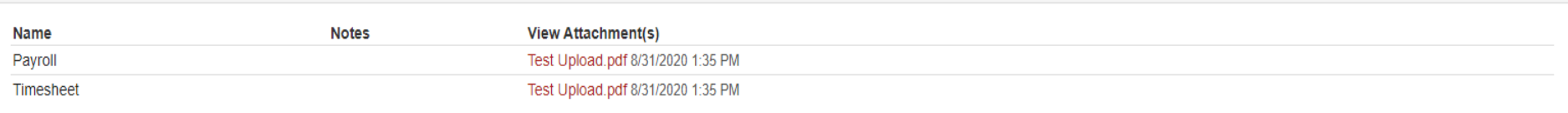

Total Personnel Requested: \$500.00 0<br>Submitted Personnel Balance: \$20,099.83 0 Personnel Balance: \$20,599.83 Personnel Budgeted: \$20,599.83

**Fringe Benefits** 

45

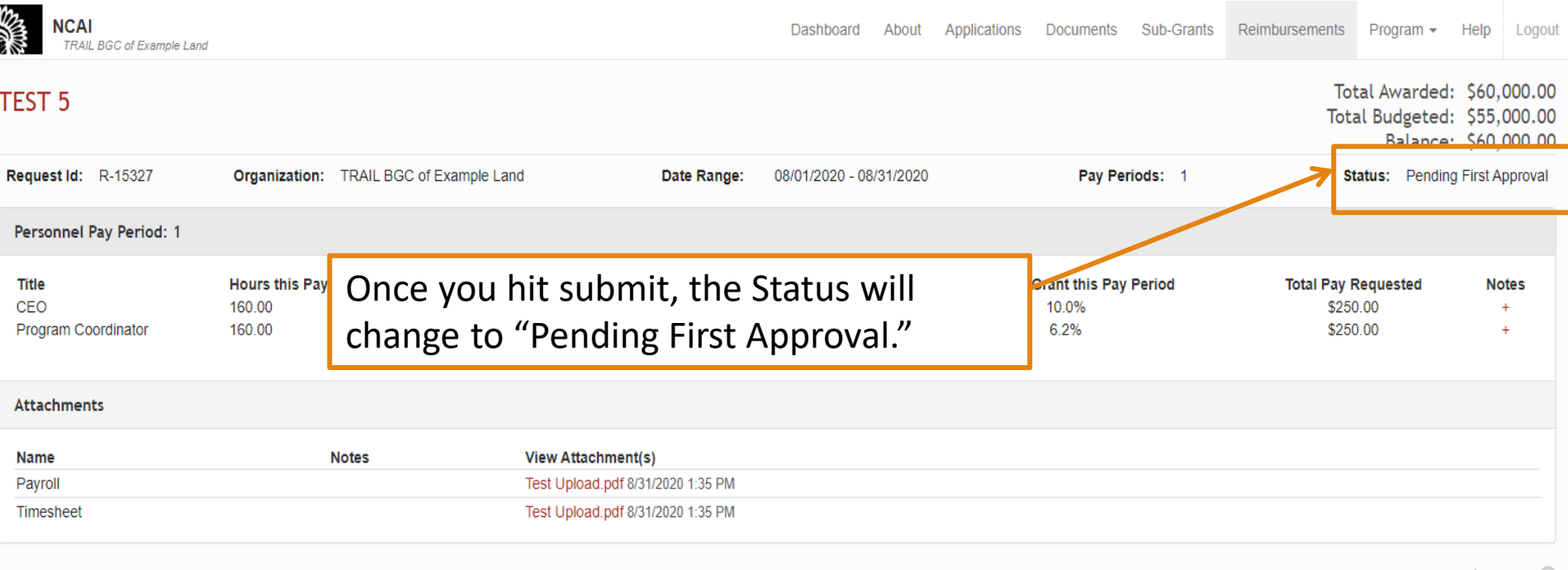

Total Personnel Requested: \$500.00 ®<br>Submitted Personnel Balance: \$20,099.83 ®

- Personnel Balance: \$20,599.83
- Personnel Budgeted: \$20,599.83

**Fringe Benefits** 

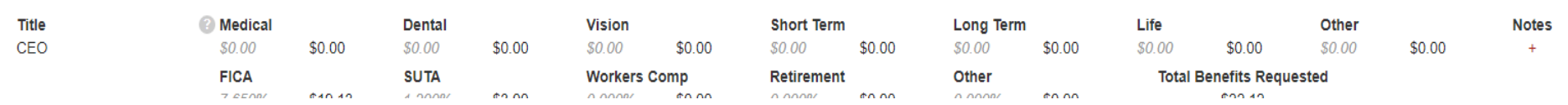

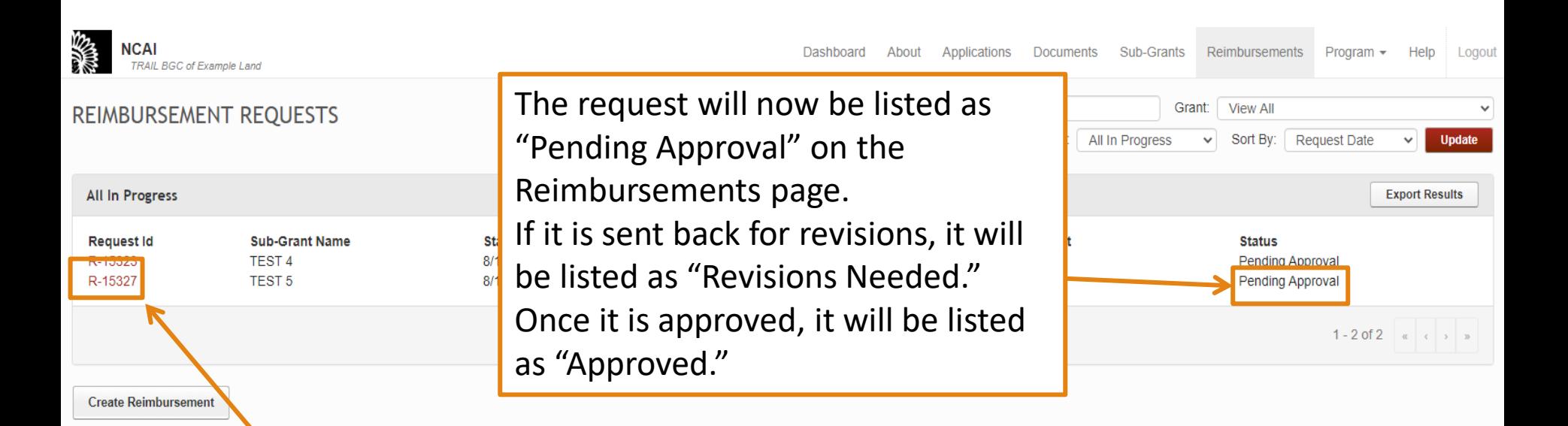

To see exactly which level of approval the reimbursement request is at, open the reimbursement request by clicking on the "Request ID."

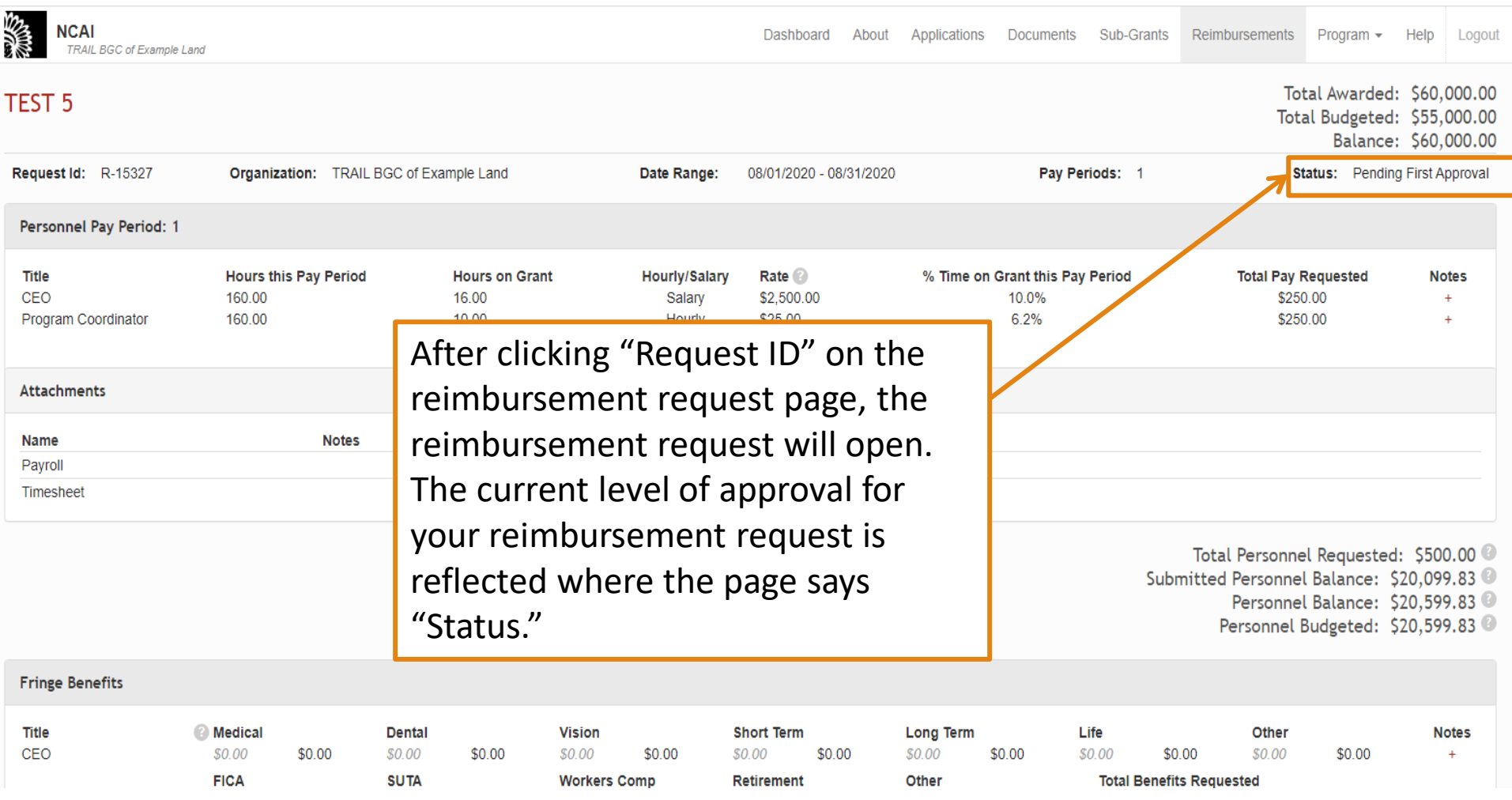

# Training and Technical Assistance Webinars 2020

#### **Post-Award**

- **October 20, 2020, Confidentiality and Data** Collection
- **November 5, 2020**, Program Reporting webinar

# Questions?

- 1. Use the questions box on your control panel to submit questions and responses.
- 2. 'Raise' your hand by clicking the hand icon to signal to be unmuted.

# Contact Info

General questions:

➢ [microgrants@ncai.org](mailto:microgrants@ncai.org)

Reimbursement Request Questions:

➢Kelly Crowe, FirstPic, Inc. [kcrowe@firstpic.org](mailto:kcrowe@firstpic.org)

➢Robin Paterson, FirstPic, Inc. [rpaterson@firstpic.org](mailto:rpaterson@firstpic.org)

➢Matt Bieler, FirstPic, Inc. [mbieler@firstpic.org](mailto:mbieler@firstpic.org)

➢David Cook FirstPic, Inc. [dcook@firstpic.org](mailto:dcook@firstpic.org)

TA Questions:

➢Lonna Hunter, Tribal Law & Policy Institute, [lonna@tlpi.org](mailto:lonna@tlpi.org)

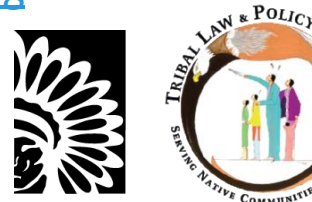